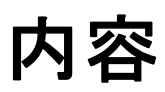

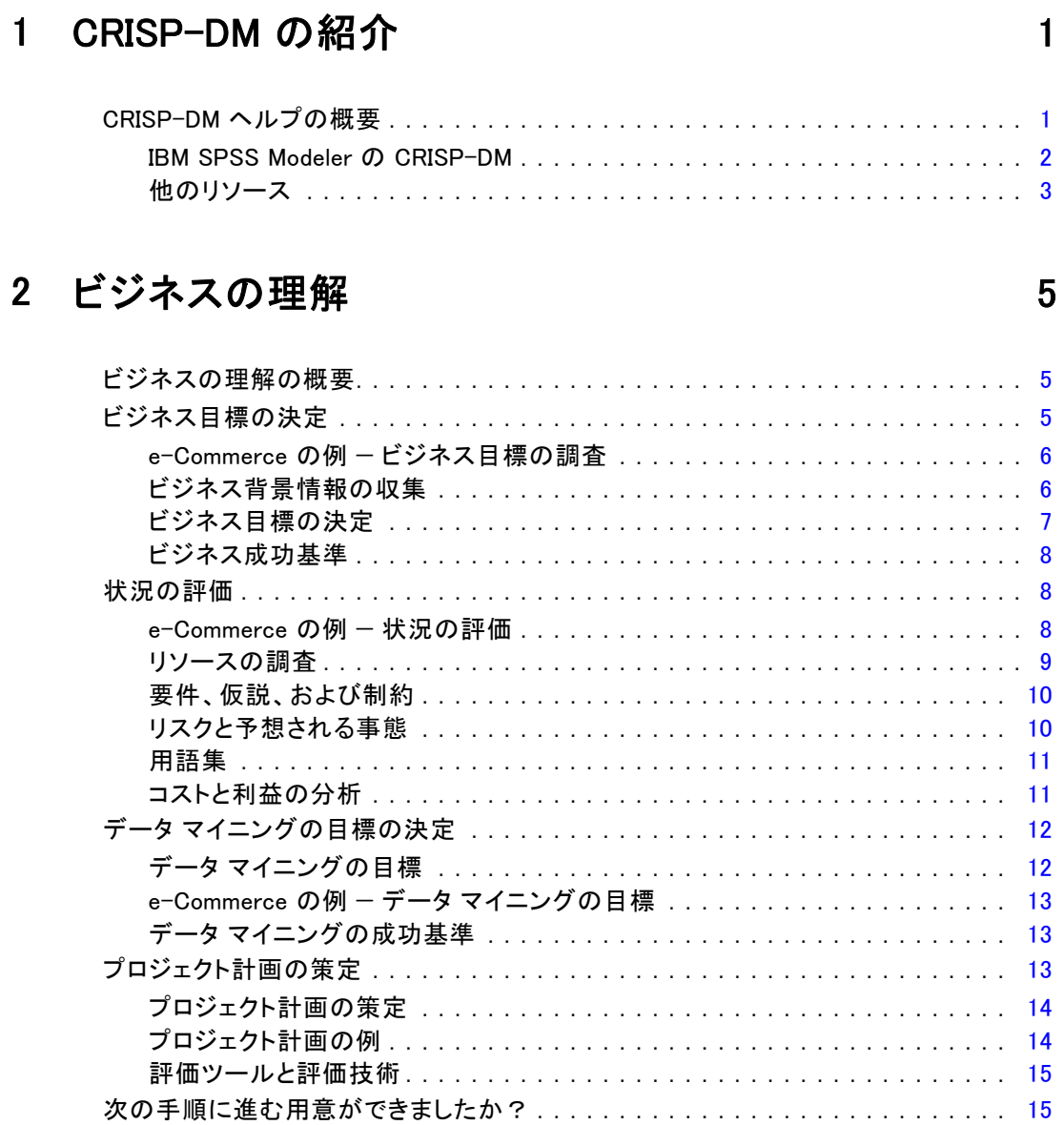

# 3 データの理解

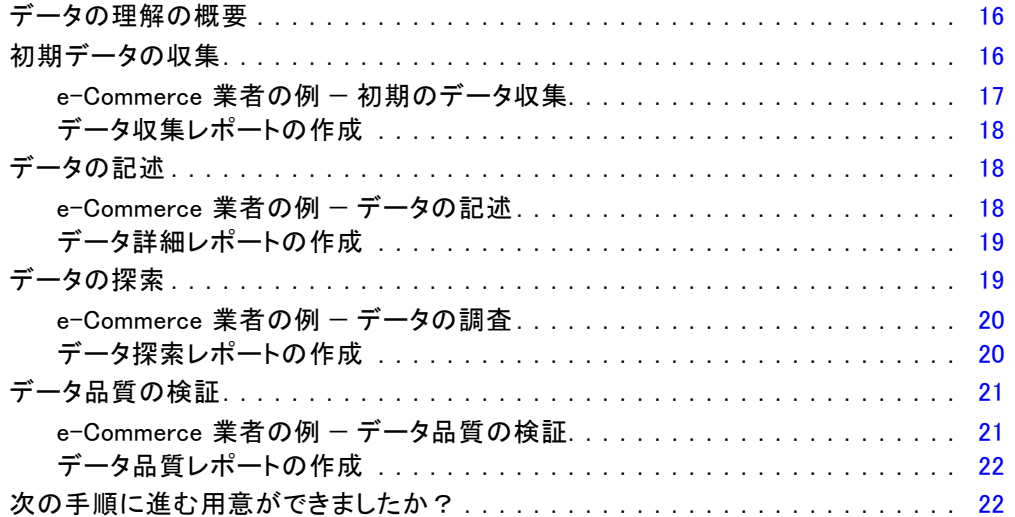

16

24

# 4 データの準備

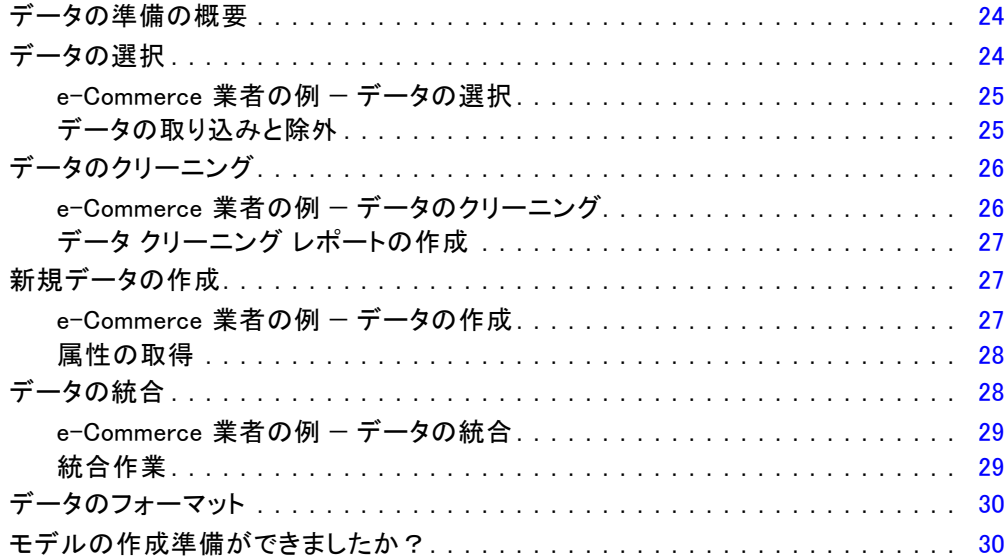

# 5 モデリング

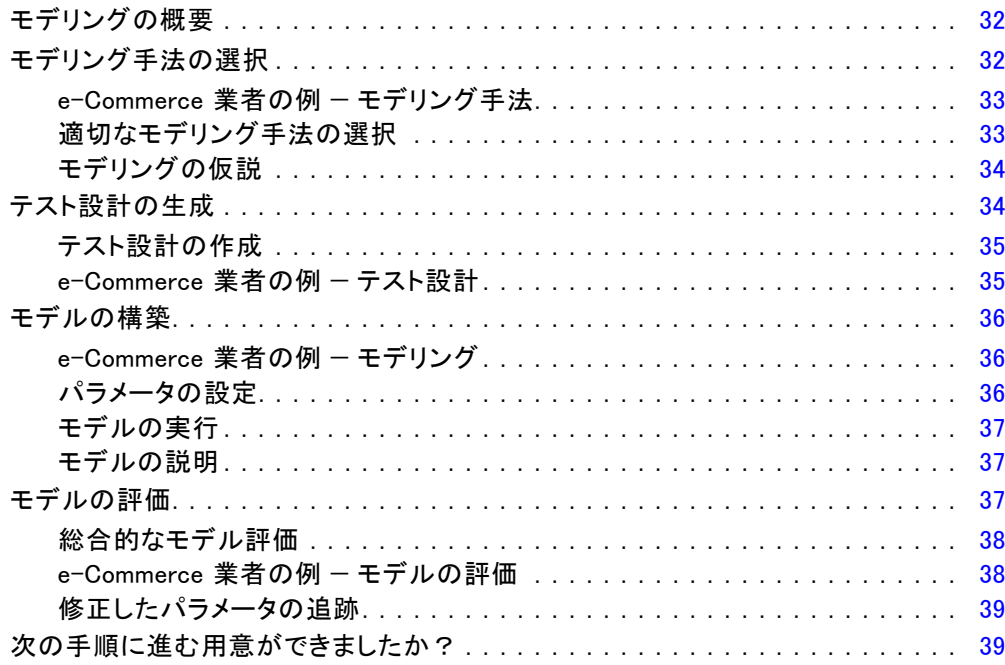

# 6 評価

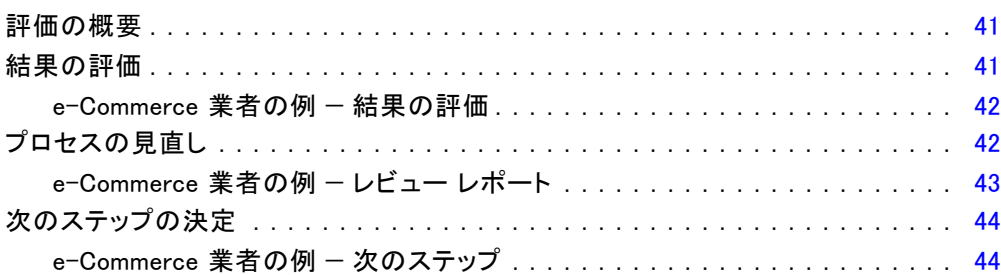

# 7 展開

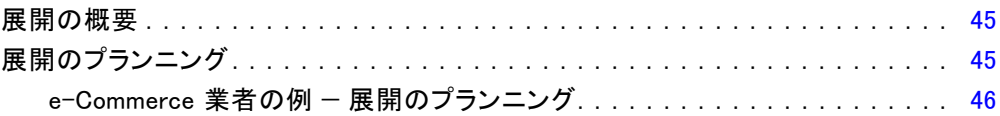

# 45

# 41

# 32

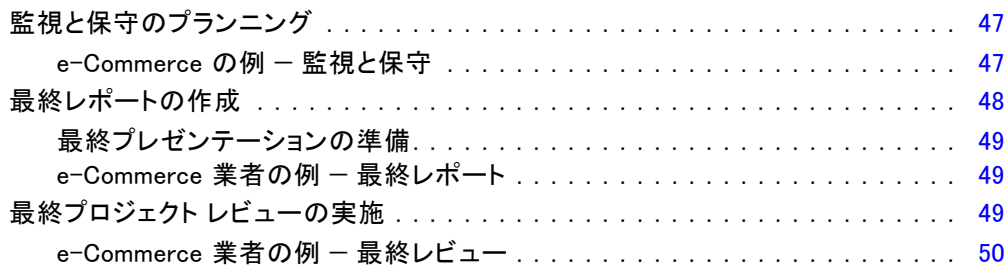

# 索引 [51](#page-54-0)

# 章 1

# <span id="page-4-0"></span>CRISP-DM の紹介

# CRISP-DM ヘルプの概要

CRISP-DM (Cross-Industry Standard Process for Data Mining) は、すでに業 界で実証されているデータ マイニング手法です。

- CRISP-DMには手法として、プロジェクトの一般的なフェーズの説明、 各フェーズで行われる作業、およびこれらの作業間の関係の説明など が含まれています。
- また、プロセス モデルとして、CRISP-DM はデータ マイニングのライフ サイクルの概要を提供しています。

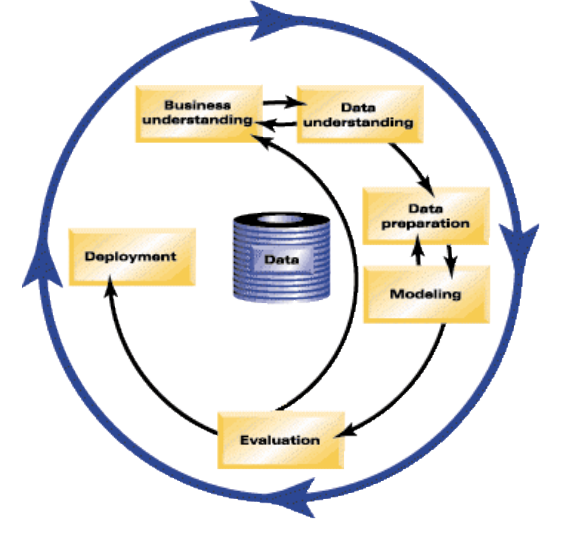

ライフ サイクル モデルは、6 つのフェーズから構成されています。矢印 は、重要で頻繁に発生するフェーズ間の依存関係を表しています。各 フェーズの順序は固定されていません。実際に、大半のプロジェクトでは 必要に応じてフェーズ間を前後に移動して作業を行います。

CRISP-DM モデルは柔軟で、簡単にカスタマイズすることができます。たと えば、マネー ロンダリングの検出を目的にしている場合、特定のモデル作 成目標を持たずに大量のデータの取捨選択を行うことができます。この場 合、モデルを作成する代わりに、金融データ中の疑わしいパターンを検出

するための、データの探索と視覚化に専念します。CRISP-DM では、特定の ニーズに適したデータ マイニング モデルを作成することができます。

このような状況下では、モデリング、評価、および展開フェーズは、デー タの理解および準備フェーズよりも関連性は低いものとなります。ただ し、それでもこれらの後段階のフェーズで提起された問題を検討すること は、長期計画や将来のデータ マイニングの成功のためにも大切です。

## IBM SPSS Modeler の CRISP-DM

効果的なデータ マイニングをサポートするために、IBM® SPSS® Modeler に は CRISP-DM 手法が 2 種類の方法で取り入れています。

- CRISP-DM プロジェクト ツールは、典型的なデータ マイニング プロ ジェクトのフェーズに関する、ストリーム、出力、および注釈を整理 するために役立ちます。プロジェクト中の任意の時点で、ストリーム や CRISP-DM フェーズで気づいたことを元にレポートを生成するこ とができます。
- データ マイニング プロジェクトを実施する際のプロセスを案内する、 CRISP-DM ヘルプが用意されています。ヘルプには、各ステップの作業 リストや、実世界で CRISP-DM がどのように利用されるかの例などが記 載されています。CRISP-DM ヘルプを参照するには、メイン ウィンドウ の [ヘルプ] メニューから、[CRISP-DM ヘルプ] を選択してください。

## CRISP-DM プロジェクト ツール

CRISP-DM プロジェクト ツールは、データ マイニングへの構造的なアプ ローチ手段を提供し、プロジェクトの成功を確実なものとするために役立 ちます。基本的にこのツールは、標準の IBM® SPSS® Modeler プロジェク ト ツールを拡張するものです。実際に、CRISP-DM ビューと標準のクラス ビューを切り替えて、CRISP-DM のタイプやフェーズ別に編成されたスト リームや出力を参照することができます。

<span id="page-5-0"></span>1 章

3

## <span id="page-6-0"></span>図 1-1 CRISP-DM プロジェクト ツール CRISP-DM Classes  $\Box$  (unsaved project) **D** Business Understanding  $\odot$  drug Patient Records (8 fields, 200 records) Distribution of Drug Data Understanding Data Preparation Modeling Evaluation Deployment

プロジェクト ツールの CRISP-DM ビューを使って、次の作業を行うこ とができます。

- データ マイニングのフェーズに応じたプロジェクトのストリームや 出力の編成
- 各フェーズに対する組織の目標の記録
- 各フェーズのカスタム ツールヒントの作成
- 特定のグラフやモデルから導き出された結論の記録
- プロジェクト チーム用の HTML レポートの生成またはアップデート の配布

## CRISP-DM ヘルプ

IBM® SPSS® Modeler には、一般的な CRISP-DM プロセス モデルに関するオン ライン ガイドが用意されています。このガイドはプロジェクトのフェーズ ごとに分かれており、次のような内容が記載されています。

- CRISP-DM の各フェーズの概要と作業リスト
- 様々な指標レポートの生成に関するヘルプ
- CRISP-DM を使ったデータ マイニング作業の進め方の実例
- CRISP-DM の他のリソースへのリンク

CRISP-DM ヘルプを参照するには、メイン ウィンドウの [ヘルプ] メニュー から、[CRISP-DM ヘルプ] を選択してください。

## 他のリソース

IBM® SPSS® Modeler でサポートされている CRISP-DM のほかにも、データ マ イニングの作業に関する知識や理解を深めるための様々な手段があります。

1 章

- CRISP-DM コンソーシアム Web サイト [www.crisp-dm.org](http://www.crisp-dm.org) [\(http://www.crisp-dm.org\)](http://www.crisp-dm.org) を参照する。
- CRISP-DM コンソーシアムが作成し、本リリースに付属する CRISP-DM マニュアルを参照する。
- 『Data Mining with Confidence』を参照する (Copyright 2002 by SPSS Inc., ISBN 1-56827-287-1)。

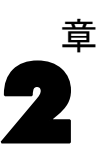

# <span id="page-8-0"></span>ビジネスの理解

# ビジネスの理解の概要

まだ IBM® SPSS® Modeler で作業を行う前に、データ マイニングで何を見 つけだそうとしているのかをあらかじめ調査しておく必要があります。 調査には、関係する人々をできるだけ多く集め、打ち合わせた内容をき ちんと文書に記録しておくことをお勧めします。CRISP-DM フェーズの最 終段階では、ここで集めた情報を元にどのようにプロジェクト計画を 作成するかを議論します。

このような調査は必要ないようにも思えますが、そうではありません。デー タ マイニング作業を実施する業務上の理由を理解しておくことにより、貴 重なリソースを消費する前に全員が同じラインに並ぶことができます。

以下の各項目をクリックしてください。

# ビジネス目標の決定

まずはじめに、データ マイニングのビジネス上の目標について、できるだ け多くの情報を集めその情報を検討します。この作業は思ったほど簡単で はありません。しかし、作業上の問題、目標、およびリソースなどを明確 にすることによって、将来のリスクを最小限に抑えることができます。

CRISP-DM 手法は、この作業を達成するための系統立てられた方法を提 供しています。

## 作業リスト

- 現在のビジネス状況に関する[背景情報](#page-9-0)を収集します。
- 主要責任者が決定した[特定のビジネス目標を記録](#page-10-0)します。
- [業務上の観点からデータ マイニングが成功したかどうか](#page-11-0)を判断するた めの基準を策定します。

# e-Commerce の例 — ビジネス目標の調査

### CRISP-DM を使った Web マイニングのシナリオ

Web 上で e-Commerce による販売に移行する企業が増加するにつれ、既存の コンピュータや電化製品などの e-Commerce 業者は新しいサイトとの競争 にさらされています。Web ショップを利用する顧客数の増加速度を上回 る Web ショップ数の急激な増加に伴い、各企業は顧客獲得にかける費用 の増加にかかわらず収益をあげる手段を模索する必要がでてきました。 解決策としては、既存の顧客関係を改善し、現在の企業顧客の価値を高 めることが考えられます。

このためには、次のような目標の下に調査を行う必要があります。

- 魅力的なお勧め商品の提示による抱き合わせ販売の機会の増加。
- よりきめ細かいサービスによる顧客ローヤリティの増加。

また、以下の条件を満たした場合に、この試みが成功したと判断します。

- 抱き合わせ販売の 10 % の増加。
- 顧客がサイトを訪れた際の、滞在時間と参照ページ数の増加。
- 予定内の調査完了時間と経費支出。

## ビジネス背景情報の収集

組織のビジネス状況を理解することは、次の事柄を把握しておくために も役立ちます。

- 利用できるリソース (人材や材料)
- 問題点
- 目標

データ マイニング プロジェクトの結果に影響する問いに対して正しい答え を見つけるためには、現在の業務状況について調査する必要があります。

#### 作業 1 — 組織構造の判断

- 組織図を作成し、事業部、部門、およびプロジェクト グループを確 認します。このとき、各部門のマネージャ名や役割分担なども忘れな いようにしてください。
- 組織内の主要責任者名の確認。
- 金融面の支援やドメインの専門家など、内部のスポンサーを確認し ます。
- 運営委員会があるかどうかを確認し、メンバー一覧を入手します。
- データ マイニング プロジェクトの影響を受ける業務部門を確認します。

<span id="page-9-0"></span>2 章

7

#### <span id="page-10-0"></span>作業 2 — 問題領域の記述

- マーケティング、顧客サービス、ビジネス開発などの問題の領域を判 断します。
- 一般的な用語を使い、問題を記述します。
- プロジェクトの前提条件を明確にします。プロジェクトの背景にある 動機を調べます。また、すでに日常業務でデータ マイニングが使わ れているかなども確認します。
- ビジネス グループ内のデータ マイニング プロジェクトのステータスを 確認します。目標が達成されたか、またデータ マイニングをビジネス グループの主要技術として公表する必要があるかどうかを確認します。
- 必要に応じて、データ マイニングに関する情報を組織内にプレゼン テーションしてください。

#### 作業 3 — 現在の解決法の記述

- 現在、業務上の問題に対処するために利用されている解決法を記述し ます。
- その解決法の利点と欠点を記述します。また、組織内における解決法 の許容度も確認してください。

## ビジネス目標の決定

ここで目標を具体的に定めます。調査や打ち合わせの結果として、明確な 主目標を定め、プロジェクトのスポンサーや、結果によって影響を受ける 業務部門の承認を得る必要がありすま。この目標は、「顧客離れの削減」 などのような漠然としたものから、最終的には問題分析の手助けとなる特 定の詳細なデータ マイニング目標へと修正されていきます。

#### 作業リスト

後でプロジェクト プランに反映させるために、次の事項を忘れずに記録し てください。目標は現実的なものでなければなりません。

- データ マイニングを使って解決したい問題を記述します。
- ビジネス上の疑問点をできるだけ正確に記入します。
- 他のビジネス要件を確認します (既存の顧客を失わずに抱き合わせ販 売の機会を増やすなど)。
- 期待する利点や恩恵をビジネス用語で記述します (上得意顧客の顧客離 れを 10 %減らすなど)。

## ビジネス成功基準

将来の目標は明確に決まったかもしれません。しかし、目標に到達したと きにそのことがわかるでしょうか?作業を進める前に、まずデータ マイニ ング プロジェクトのビジネス上の成功基準を定義しておくことが大切で す。成功基準は、次の 2 種類のカテゴリに分類できます。

- 客観的: この基準は、調査精度の増加や顧客離れの現象などの簡単 なものにすることもできます。
- 主観的: 「効果的な治療法群の発見」などの主観的な基準は、明確に定 義するのが難しいものですが、誰が最終的な決定をくだすのかを決め ておく必要があります。

## 作業リスト

- できる限り厳密に、このプロジェクトの成功基準を記述します。
- 各ビジネス目標に、成功のための相関基進があることを確認します。
- 主観的な成功基準を判断するための責任者を決めておきます。できるな らば、各責任者が何を求めているかを書き留めておいてください。

# 状況の評価

明確な目標を決めたら、次に現在の状況を評価します。このステップに は、次のような問いが含まれます。

- どのようなデータを分析に利用できるか?
- プロジェクトを完了するために必要な人員が揃っているか?
- リスクが高い要素は何か?
- それぞれのリスクに対して代替プランを用意しているか?

現在の状況を評価するための詳細計画は、以下のリンク先で説明され ています。

# e-Commerce の例 — 状況の評価

#### CRISP-DM を使った Web マイニングのシナリオ

家電製品の e-Commerce 業者は、今回初めて Web マイニングを行います。こ の会社は、データ マイニングの専門家に支援を依頼しました。専門家が 最初に行う作業の 1 つが、データ マイニングを行うために利用できる会 社のリソースの調査です。

<span id="page-11-0"></span>2 章

#### ビジネスの理解

9

<span id="page-12-0"></span>人員 : 当然のごとく、社内にはサーバー ログや製品データベースおよび購 入履歴データベースの管理者がいますが、分析を行うためのデータ ウェア ハウジングやデータ クリーニングについては不慣れです。そのため、デー タベースの専門家にも支援を依頼する必要があります。この会社は、分析 結果を継続的な Web マイニング プロセスの一環とすることを望んでいるた め、今回の作業で決められる作業担当を、今後も常設的に設置するかど うかも検討する必要があります。

データ: この会社はすでに存在している企業のため、分析データの元と なるさまざまな Web ログや購入履歴データなどが存在しています。この 会社は、初期調査で分析するデータを、すでにサイトで「登録」してい る顧客だけに限定することを考えています。これが成功したら、対象を 拡大していきます。

リスク : 今回の調査に伴う専門家への報酬や従業員の作業時間のほかに は、さほど差し迫ったリスクというものはありません。しかし、時間は 常に貴重です。そのため、今回の初期プロジェクトは第一四半期にスケ ジュールされました。

また、現在の時点でキャッシュ フローにさほど余裕はないことから、分 析が予算内で完了することが必須条件となります。これらの目標を達成 できない可能性があるようならば、プロジェクト範囲を狭めることを提 案しなければなりません。

#### リソースの調査

利用できるリソースを正確に把握しておくことが必要不可欠です。ハー ドウェア、データ ソース、および人員上の問題を正確に把握しておくこと により、大幅に時間を節約し、潜在的な問題を減らすことができます。

#### 作業 1 — ハードウェア リソースの調査

■ どのようなハードウェアをサポートする必要があるか?

#### 作業 2 — データ ソースおよび利用できる情報の確認

- データ マイニングに利用できるデータ ソースは?利用できるデータ ソースのデータの種類やデータ形式を記録してください。
- データはどのように保存されているか?データ ウェアハウスや業務 データベースに直接アクセスできるか?
- 地域情報などの外部データの購入を検討しているか?
- 必要なデータへアクセスする際にセキュリティ上の問題があるか?

#### 作業 3 — 人員リソースの確認

- 業務内容やデータに関する専門家がいるか?
- 必要なデータベース管理者や他のサポート要員を用意したか?

<span id="page-13-0"></span>これらの問題を確認したら、連絡先やリソースの一覧をフェーズ レポート に記入します。

# 要件、仮説、および制約

プロジェクトに関する問題点を率直に評価すれば、その後の努力がより報 われたものになるでしょう。これらの問題点や検討事項をできる限り明確 にしておけば、以降に発生する潜在的な問題を回避することができます。

#### 作業 1 — 要件の決定

最初に策定した基本要件がビジネス上の目標ですが、次の事柄も検討す る必要があります。

- データやプロジェクトの結果にセキュリティ上の制約や法的な制約 がないか?
- 全員がプロジェクト スケジュール上の要件に適しているか?
- 結果の展開に関する要件はあるか(たとえば、Web 上に公開するとか、 スコアをデータベースに記録するなど)?

#### 作業 2 — 仮説の明確化

- プロジェクトに影響する可能性のある経済的な要素はあるか (たとえ ば、コンサルティング料金や競合製品など)?
- データ品質に関する仮説はあるか?
- プロジェクトのスポンサーや管理チームは、どのような結果を期待し ているのか?つまり、作成したモデルを理解したいのか、それとも 単に結果だけを知りたいのか?

#### 作業 3 — 制約の検証

- データへのアクセスに必要なすべてのパスワードがあるか?
- データの使用における法的な制約をすべて確認したか?
- プロジェクトの予算として財務上の制約をすべて考慮しているか?

## リスクと予想される事態

プロジェクト作業中に発生する可能性があるリスクを、あらかじめ検討し ておくことをお勧めします。リスクは次の種類に分けられます。

- スケジュール (プロジェクトが予定よりも延びてしまったら?)
- 財務 (プロジェクトのスポンサーに予算上の問題が発生したら?)

11

- <span id="page-14-0"></span>■ データ(データの品質が悪かったり、必要なデータがなかった場合は?)
- 結果 (初期の結果が予想していたほどでなかった場合は?)

さまざまなリスクを検討したら、それらのリスクを避けるための代替 計画を策定してください。

#### 作業リスト

- 可能性のあるリスクを書き出します。
- それぞれのリスクに対する代替計画を策定します。

## 用語集

ビジネス チームとデータ マイニング チームとが「同じ言葉で話す」ため に、わかりにくい技術用語や曖昧な専門用語を明確に定義することも検討す る必要があります。たとえば、「顧客離れ」という用語が、業務上の特定 で独自の意味を持つ場合は、チーム全体の作業を円滑に行うためにも明確 に定義しておく価値があります。同様に、ゲイン グラフの用法を明確化し ておくことで、無用なトラブルや誤解を回避できることもあるでしょう。

### 作業リスト

- チーム メンバーが誤解しやすい、または理解しにくい単語や専門用 語のリストを作成します。ビジネス用語とデータ マイニング用語の 両方を入れてください。
- 作成したリストをイントラネット上で公開するか、または他のプロジェ クト文書に記載するかを検討します。

## コストと利益の分析

このステップは、「収益は何ですか?」の回答になります。最終評価の 一環として、プロジェクトにかかる経費と成功時の潜在利益を比較す ることが重要です。

#### 作業リスト

分析には、次の推定経費を含めます。

- データの収集と使用する外部データ
- 結果の展開
- オペレーティング コスト

次に、以下の利点を考慮します。

■ 主目的の達成度

- <span id="page-15-0"></span>■ データの探索で得られた他の洞察
- よりよいデータの理解から得られる利益

# データ マイニングの目標の決定

ビジネス目標を明確に決めたら、それをデータ マイニングの観点から記述 します。たとえば、ビジネス目標が「顧客離れを減らす」ならば、デー タ マイニング上の目標は次のようになります。

- 最近の購入履歴データから上得意客 (より価値のある顧客) を識別する。
- 利用できる顧客データを使ってモデルを構築し、それぞれの顧客が他社 に乗り換える可能性を予測する。
- 他社に乗り換える可能性とその顧客の価値に基づいて各顧客をランク 付けする。

これらのデータ マイニングの目標は条件に合えば、ビジネスに適用して上 得意客が他社に流れるのを減らすことができます。

このように、ビジネスと技術の両方の連携が、効果的なデータ マイニング には必要です。データ マイニングの目標の決定方法は、目的に応じたヒ ントを参照してください。

# データ マイニングの目標

ビジネスおよびデータ アナリスト達とビジネス上の問題に関する技術的 な解決法を作成するためには、さまざまな事柄を明確にしておくこと を忘れないようにしてください。

#### 作業リスト

- クラスタ化、予測、または分類などの、データ マイニングの問題の種 類 を記述します。
- 3ヶ月の有効性を持つ予測など、特定の時間単位を使って技術上の 目標を記録します。
- できるならば、既存顧客の 80 % の Churn Score の生成などのように、 実際の数値目標を決定します。

ビジネスの理解

# <span id="page-16-0"></span>e-Commerce の例 — データ マイニングの目標

#### CRISP-DM を使った Web マイニングのシナリオ

データ マイニングの専門家の支援の下、この業者は会社のビジネス目標を データ マイニング用語に変換することができました。この四半期で完了す る必要がある初期分析の目標は次の通りです。

- 今までの購入履歴情報を使って、「関連する」商品にリンクするモデル を生成する。ユーザーが商品の説明を参照した時に、関連商品グループ 中の商品へのリンクを表示する (マーケット バスケット分析)。
- Web ログを使って、異なる顧客が何を探そうとしているのかを調べ、 それらの商品が目立つようにサイトを設計しなおす。顧客の「タ イプ」に応じて、表示するサイトのメイン ページも異なります (プ ロファイリング)。
- Web ログを使って、ユーザーがどこからきて、どのページをよく利用 しているかなどから、ユーザーが次にどこへ移動しようとしているか を予測する (シーケンス分析)。

# データ マイニングの成功基準

データ マイニング作業が順調に進んでいることを確認するために、技術用 語における成功を定義する必要もあります。前に作成したデータ マイニン グの目標を使って、成功の基準を決定します。IBM® SPSS® Modeler には、 結果の精度や妥当性を分析するために役立つ、評価グラフ ノードや精度分 析ノードのようなツールが用意されています。

## 作業リスト

- モデル評価手法を記述します (精度、パフォーマンスなど)。
- 成功を評価するためのベンチマークを定義します。特定の数値を定 義します。
- できる限り主観的な基準を定義し、成功かどうかを判断する責任者 を決定します。
- モデル結果の正常な展開が、データ マイニングの成功の一部となるか どうかを検討します。展開に関する計画を策定してください。

# プロジェクト計画の策定

この時点で、データ マイニング プロジェクトの計画を作成する準備が整い ました。今までに調査したこと、および決定したビジネス目標とデータ マ イニングの目標が、このプロジェクト計画の基盤になります。 以下の手順にしたがって作業を行ってください。

# <span id="page-17-0"></span>プロジェクト計画の策定

プロジェクト計画は、すべてのデータ マイニング作業の基本文書となりま す。適切に作成すれば、プロジェクトの最終目標、リソース、リスク、およ びスケジュールなどの、データ マイニングのあらゆるフェーズにおけるプ ロジェクト関連情報を全員に正しく伝えることができます。この計画と、そ の他収集した文書などは、社内イントラネットに公開することもできます。

#### 作業リスト

計画を作成する際には、以下の事項が明確になっていることを確認して ください。

- プロジェクトに関わる人員と、プロジェクト作業や推奨する計画につい て打ち合わせましたか?
- すべてのフェーズや作業を考慮して時間を見積もりましたか?
- 結果やビジネス 解決法の展開に必要な作業やリソースを考慮していま すか?
- 計画中の意志決定を行う時点とレビュー要求を強調していますか?
- モデリングのように、一般的に反復作業が行われるようなフェーズを マークしましたか?

# プロジェクト計画の例

この分析調査の計画概要は以下の通りです。

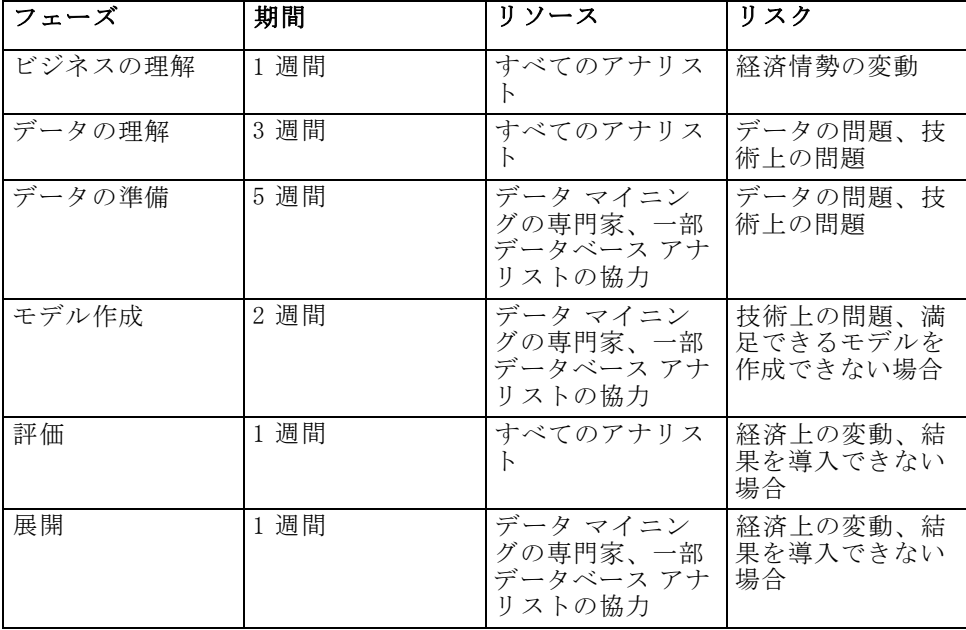

# <span id="page-18-0"></span>評価ツールと評価技術

データ マイニングを行うためのツールとしてすでに IBM® SPSS® Modeler を 選んでいるため、このステップでは、ビジネス上のニーズにあわせてどの データ マイニング技術が最適かを調査することができます。SPSS Modeler は、データ マイニングの各フェーズに対応する幅広いツールを提供してい ます。さまざまな技術をいつ使用するかは、オンライン ヘルプのモデリン グに関する説明を参照してください。

# 次の手順に進む用意ができましたか?

データを探索して IBM® SPSS® Modeler での作業を開始する前に、以下の事 項を明確にしてください。

#### ビジネス上の観点

- このプロジェクトで期待しているビジネス上の結果は?
- 作業が成功したと判断する基準は?
- 目標に到達するために必要な予算やリソースがありますか?
- このプロジェクトに必要なすべてのデータにアクセスできますか?
- このプロジェクトに関するリスクや偶発事項について話し合いまし たか?
- 費用と利益分析の結果、このプロジェクトに実施価値はありますか?

以上の事柄を明確にしたら、それらをデータ マイニングの最終目標に変 換できますか?

#### データ マイニングの観点

- データ マイニングがどの程度、ビジネス目標を達成するための手助け になりますか?
- どのデータ マイニング技術が最良の結果を導き出せるかを判断できま すか?
- どのようにして結果が正確または十分効果的だと判断しますか?(デー タ マイニングを成功と判断するための基準を設定しましたか?)
- モデル作成結果をどのように展開しますか?プロジェクト計画中に展開 計画も入れていますか?
- プロジェクト計画に CRISP-DM のすべてのフェーズが含まれていますか?
- リスクと依存関係が計画中で明確にされていますか?

これらの質問の答えが「はい」の場合、データを実際に分析する準備 は完了しています。

章 3

# <span id="page-19-0"></span>データの理解

# データの理解の概要

CRISP-DM のデータの理解フェーズでは、データ マイニングに利用できる データを詳しく調査します。一般的にプロジェクトの中でもっとも時間が かかる、次段階のデータの準備フェーズで予期しない問題が発生するのを 避けるためにも、このステップでの作業が重要になります。

データの理解作業には、データへのアクセスと、テーブルや画像を使った 探索が含まれています。これらは、IBM® SPSS® Modeler で CRISP-DM プロ ジェクト ツールを使って編成することができます。この作業によって、 データの品質を判断し、調査結果をプロジェクト文書に記入します。

以下の手順にしたがって作業を行ってください。

# 初期データの収集

CRISP-DM 中のこの段階では、データにアクセスしてそれを IBM® SPSS® Modeler に取り込む準備ができています。データはさまざまなソースから 取得されます。次に例を示します。

- 既存データ: トランザクション データ、調査データ、Web ログなどさ まざまなデータが含まれます。既存データで十分かどうかを検討して ください。
- 購入履歴データ: 地域統計情報などの補助データを使っていますか?そ うでない場合は、必要になるかどうかを検討してください。
- **その他のデータ**: 以上のデータ ソースで十分でない場合は、調査を行 うか、または既存のデータを補足する他の情報を取得する必要があ るかもしれません。

## 作業リスト

SPSS Modeler 中のデータを調べて、次の事柄を確認してください。調査結 果などの情報は、きちんと記録するようにしてください。詳細は、 p[.18](#page-21-0) [データ収集レポートの作成](#page-21-0) を参照してください。

■ データベース中のどの属性 (列) が役に立つか?

- <span id="page-20-0"></span>■ どの属性が調査に無関係で除外することができるか?
- 総括的な結論を導き出したり、正確な予測を行うために十分なデータ がありますか?
- 選択したモデリング手法に対して属性数が多すぎませんか?
- さまざまなデータ ソースからのデータを結合しますか?結合する場 合、結合時に問題になりそうな領域がないですか?
- それぞれのデータ ソース中で欠損値をどのように処理するかを確認し ましたか?

## e-Commerce 業者の例 — 初期のデータ収集

#### CRISP-DM を使った Web マイニングのシナリオ

この例の業者は、次のような複数の重要なデータ ソースを使用しています。

Web ログ: この生のアクセス ログには、 顧客が Web サイト内をどのように 移動、参照したかなどの情報が含まれています。Web ログ中のイメージ ファイルへの参照や他の情報にならないエントリは、データの準備作業の 一貫として除去する必要があります。

**購入履歴データ**: 顧客が注文を送信すると、その注文に関するすべての情報 が保存されます。購入履歴データベース中の注文は、対応する Web ログ 中のセッションにマップする必要があります。

商品データベース : 商品属性は、「関連」商品を判断する際に役立ちます。 商品情報は、対応する注文とマップする必要があります。

**顧客データベース** : このデータベースには、サイトに登録した顧客から収集し た情報が含まれています。このレコードは完全なものとは限りません。顧客 が一部のデータを入力していない可能性もあります。顧客情報は、対応す る購入履歴および Web ログ中のセッションにマップする必要があります。

現在の所、アナリストはデータの処理作業で多忙なため、外部データベー スを購入したり、調査を行うために余分な予算をかける予定はありませ ん。しかし、データ マイニングの結果からさらに詳細に調査、展開するよ うな場合には、登録していない顧客に対する地域統計情報を購入するこ とが有益なこともあるでしょう。また、地域統計情報を利用して、この 業者の顧客ベースが他の Web 店舗の顧客とどのように違うかを確認する ことも役に立つことがあります。

# <span id="page-21-0"></span>データ収集レポートの作成

前のステップで収集した情報を使って、データ収集レポートを作成するこ とができます。レポートを作成したら、それをプロジェクト用 Web サイ トに公開したり、チームの各メンバーに配布することができます。この レポートは、次のステップで用意するデータ詳細、データ探索、および データ品質検査レポートとまとめることもできます。これらのレポート は、データ準備フェーズ全体で大変役立ちます。

# データの記述

データを記述するにはさまざまな方法がありますが、大部分の記述はど れくらいのデータを利用でき、データの状態はどうかという、データの 量や質を重視します。データを記述する際に考慮する必要がある事柄を 次に示します。

- データ量: たいていのモデリング技術では、データサイズによって犠牲 になるものがあります。大きいデータ セットはより正確なモデルを作 成できますが、処理時間が長引いてしまいます。データの一部 (サブ セット) だけを利用できるかどうかを検討してください。最終レポート の作成時には、すべてのデータ セットのデータ サイズを忘れずに記入 してください。また、データの記述時には、レコード数とフィールド数 (属性) の両方を考慮することを忘れないでください。
- 値の種類:データは、数値、カテゴリ (文字列)、またはブール値 (真 または偽) などのさまざまな種類で記録されています。値の種類に注 意することにより、後で行うモデリング作業で発生する潜在的な問 題を回避することができます。
- コーディング スキーマ: データベース中の値は、しばしば性別や商品タイ プなどの特徴を表すことがあります。たとえば、あるデータ セットは 男性および女性を表すために文字 M および F を使用しているのに、別 のデータベースではこれを数値 1 および 2 で表されています。データ レポート中のスキーマの矛盾に注意するようにしてください。

このような前提知識を元に、[データ詳細レポート](#page-22-0)を作成し、それを他 のメンバーと共有していきます。

## e-Commerce 業者の例 — データの記述

#### CRISP-DM を使った Web マイニングのシナリオ

多数のレコードや属性が、Web マイニング アプリケーションで処理され ます。このデータ マイニング プロジェクトで処理するデータを、Web サ イトから登録した約 30,000 人の顧客に限定したとしても、それでもなお Web ログには何百万というレコードがあります。

#### データの理解

<span id="page-22-0"></span>日時、アクセスした Web ページ、および登録時の多値選択型の質問など、 これらのデータ ソース中の大半の値の種類はシンボル値です。一部の変数 は、Web ページに訪れた数および Web サイトで費やした時間などの、新たな 数値型変数を作成するために用いられます。また、データ ソース中の数少 ない既存の数値変数には、各商品の注文数、購入までに要した時間、および 商品データベースからの商品の重みや次元の指定などが含まれています。

データ ソースによって属性はかなり異なるため、さまざまなデータ ソース のコーディング スキーマ間には、ほとんど重複はありません。重複する変 数は顧客 ID や商品コードのような、「キー」となる変数だけになります。 これらの変数には、データ ソース間で同一のコーディング スキーマがな ければなりません。そうでないと、データ ソースを結合することができ ません。結合するこれらのキー フィールドを記録するためには、それに 応じたデータ準備作業を行う必要があります。

## データ詳細レポートの作成

データ マイニング プロジェクトを効率的に進めるために、次のメトリック を使って正確なデータ詳細レポートを生成する値を検討していきます。

#### データ量

- データ フォーマットは?
- データの取得方法を確認します (例: ODBC)。
- データベースの大きさは (行数および列数)?

#### データ品質

- データにビジネス上の問いに関する特性が含まれていますか?
- どのような種類の値がありますか (シンボル値、数値など)?
- キー属性の基本統計量を算出しましたか?これが、ビジネス上の問いに どのような洞察を提供しますか?
- 関連属性を優先することができますか?できない場合、ビジネス アナ リストがさらなる洞察を行えますか?

# データの探索

この CRISP-DM フェーズでは、IBM® SPSS® Modeler で利用できるテーブル、 グラフ、および他の視覚化ツールを使ってデータを探索します。このような 分析は、[ビジネスの理解](#page-15-0)フェーズで策定したデータ マイニングの最終目標 を達成するために役立ちます。また分析内容は、前提条件を作成し、データ 準備フェーズで行われるデータ変換作業を支援するためにも役立ちます。

## <span id="page-23-0"></span>e-Commerce 業者の例 — データの調査

#### CRISP-DM を使った Web マイニングのシナリオ

CRISP-DM ではこの時点で初期探索を行うことを指示していますが、Web ロ グにある生データの調査は不可能とは言わないまでも困難な作業です。一 般的に、有益な探索を行えるデータを生成するには、データの準備フェー ズの最初に Web ログ データを処理しておかなければなりません。このこと は、プロセスは特定のデータ マイニングのニーズに合わせてカスタマイズ できるし、またしなければならないことを意味しています。CRISP-DM は 循環作業で、通常データ マイニングを行う際には各フェーズ間を前後に 移動しながら作業が行われます。

探索を行う前に Web ログを処理する必要がありますが、この業者が持つ他 のデータ ソースはより調査しやすいものとなっています。購入履歴データ ベースを探索に使用することによって、購入金額、1 回の商品購入数、ど こからサイトを訪れたかなどの顧客に関する興味深い情報が得られます。 顧客データベースの要約からは、登録時の質問によって得られた商品に 対する反応の分布が得られます。

探索はデータ中のエラーを探すためにも役立ちます。大半のデータ ソー スは自動的に生成されますが、商品データベース中の情報は手作業で入 力されます。記載される商品次元の要約リストを作成することにより、 「119インチ モニタ」 (19インチが正しい) のような入力ミスを発見するの が容易になります。

# データ探索レポートの作成

グラフを作成し、利用可能なデータの統計情報を作成したら、このデータ から技術上およびビジネス上の目標に対する回答をどのようにして導き出 せるかという仮説を作成します。

### 作業リスト

データ探索レポートには、ここで発見した内容を正しく記録してくださ い。次の事項を確認してください。

- データに関するどのような仮説を作成しましたか?
- さらに分析を行う場合、どの属性が役立ちそうですか?
- 探索結果によりデータの新たな特性が表れましたか?
- 探索の結果、最初の仮説がどのように変わりましたか?

21

- <span id="page-24-0"></span>■ 後で使用するデータのサブセットを識別できましたか?
- 以上の結果から、データ マイニングの最終目標をもう一度見直してく ださい。この探索により、最終目標が変わりましたか?

# データ品質の検証

データが完全であることは滅多にありません。実際に、大部分のデータ には、分析を妨げるようなコーディング エラー、欠損値、または他の不 整合などが含まれています。このような潜在的な問題を回避する 1 つの 方法として、モデルを作成する前に、利用できるデータの完全な品質 分析を行うことがあげられます。

IBM® SPSS® Modeler のレポート ツール (データ検査ノード、テーブル ノー ド、その他出力ノードなど) を使用して、次のような問題を検出できます。

- 欠損データは空白または応答なしと定義された値を含みます (\$null\$、?、または 999 など)。
- データ エラーは、一般的にデータ入力時に生じた入力ミスです。
- 測定エラーは、正しく入力されたけれども不正な測定スキーマに基 づいているデータを含みます。
- コーディングの不整合は、一般的に標準的ではない測定単位や値の不整 合を含みます (性別に M と male の両方を使用するなど)。
- 不良メタデータは、フィールドの明確な意味と、フィールド名やフィー ルド定義に記述されている意味の不整合が含まれています。

品質上の問題や情報を忘れずに記録してください。詳細は、 p[.22](#page-25-0) [デー](#page-25-0) タ品質レポートの作成 を参照してください。

# e-Commerce 業者の例 — データ品質の検証

#### CRISP-DM を使った Web マイニングのシナリオ

データ品質の検証は、しばしばデータの記述および探索の過程で行われま す。この例で見つかった問題には、次のようなものがありました。

欠損データ : 確認された欠損データとしては、登録顧客の一部に、未回答の 項目がありました。特に足りない情報を追加しなければ、このような顧客 は以降のモデリング段階で無視される可能性があります。

**データ エラー** : 大半のデータ ソースは自動的に生成されるため、さほど心配 することはありません。商品データベース中のエラーは、探索フェーズで 見つけることができます。

測定エラー 測定エラーが存在する可能性がもっとも大きいソースが、顧客 へのアンケートです。質問内容が間違っていたり、説明が足りないと、 業者が望む情報を得られない可能性があります。ここで繰り返します が、探索の過程において、おかしい回答があった項目には、特に注意す る必要があります。

## データ品質レポートの作成

データ品質の探索および検証作業に基づいて、次の CRISP-DM フェーズに 進むためのレポートを作成します。 詳細は、 p[.21](#page-24-0) [データ品質の検証](#page-24-0) を 参照してください。

#### 作業リスト

前に述べたように、[データ品質に関しては、さまざまな種類の問題](#page-24-0)がありま す。次のステップに進む前に、次の観点から品質を検討し、対処方法を検討 してください。データ品質レポート中のすべての回答を記録してください。

- 欠けている属性や空白フィールドを識別しましたか?その場合、その欠 損値の背景には何か特別な意味がありますか?
- 後の結合や変換作業で問題になるようなスペリングトの不整合はあり ましたか?
- 偏差を調べて、それがノイズかまたは分析する価値がある現象かを確 認しましたか?
- 値の妥当性を確認しましたか?明確な矛盾が見つかった場合は、それを 記録してください (10代なのに高収入など)。
- 仮説に影響しないデータの除外を検討しましたか?
- データはフラット ファイルに格納されていますか?その場合、各ファ イル間で区切り文字は統一されていますか?各レコードのフィール ド数は同じですか?

# 次の手順に進む用意ができましたか?

IBM® SPSS® Modeler でモデルを作成するデータの準備を開始する前に、次 の事項を確認してください。

## データをどの程度まで理解できていますか?

- すべてのデータ ソースが明確に識別、評価されましたか?気づいて いる問題や制約がありますか?
- 利用可能なデータからキー属性を識別しましたか?
- これらの属性は、仮説を作成するために役立ちますか?

#### <span id="page-25-0"></span>3 章

- すべてのデータ ソースのサイズを記録しましたか?
- 必要に応じてデータのサブセットを使用することができますか?
- 注目する各属性の基本統計量を算出しましたか?意味のある情報が 表れましたか?
- 探索グラフィックを使ってキー属性を詳細に洞察しましたか?その洞察 により、仮説を修正しましたか?
- このプロジェクトにおけるデータ品質上の問題は何ですか?これらの問 題への対処方法は考えていますか?
- データの準備作業は明確になりましたか?たとえば、どのデータ ソース を結合して、どの属性を除外または選択するかが明確になりましたか?

これでビジネスおよびデータの両方を理解できました。次は、SPSS Modeler を使ってモデリング用のデータを準備していきます。

章 4

# <span id="page-27-0"></span>データの準備

# データの準備の概要

データの準備フェーズは、データ マイニングにおける最も重要な作業で、 しばしば時間がかかります。実際、一般的なデータの準備作業は、プロジェ クトに費やされる時間や労力の 50~70% を占めると見積もられています。 初期の[ビジネスの理解](#page-8-0)および[データの理解フ](#page-19-0)ェーズに十分な労力を費やして いれば、このオーバーヘッドを最小限に抑えることができます。しかし、そ れでもデータの準備と事前処理にはかなりの時間を割く必要があります。

一般的にデータの準備フェーズでは、組織の業務内容や目標に応じて次の 作業が行われます。

- データ セットやレコードの結合
- サンプルのデータ サブセットの選択
- レコードの集計
- 新しい属性の作成
- モデリングのためのデータのソート
- 空白や欠損値の削除または置換
- トレーニングへの分割とデータ セットのテスト

詳細は、以下のデータ準備作業から適切な項目を選択してください。

# データの選択

前段階の CRISP-DM フェーズで行われた[初期データの収集](#page-19-0)フェーズをベース に、データ マイニングの最終目標を達成するために必要なデータの選択を 開始します。通常、データの選択には次の 2 種類の方法があります。

- 項目の選択(行): どのアカウント、商品、または顧客などを含めるか などを決定します。
- 属性またはその特性の選択 (列) : 総トランザクション量や世帯あたりの収 入などの、特性の使用に関する決定を行います。

データの準備

# <span id="page-28-0"></span>e-Commerce 業者の例 — データの選択

#### CRISP-DM を使った Web マイニングのシナリオ

どのデータを選択するかという e-Commerce 業者の決定の大半は、初期の データ マイニング フェーズで行われています。

項目の選択 : 初期の分析調査は、サイトに登録した約 30,000 人の顧客に限 定します。そのため、購入履歴ログや Web ログから、未登録の顧客を削除 するようにフィルタを設定する必要があります。また、Web ログから、画 像ファイルへの呼び出しや、他の情報にならないエントリを削除するフィ ルタも設定する必要があります。

**属性の選択**:購入履歴データベースには、顧客に関する機密情報が含まれて います。そのため、顧客名、住所、電話番号、およびクレジット カードの 番号などの属性をフィルタリングする必要があります。

## データの取り込みと除外

データのどの部分を取り込んでどの部分を除外するかを決めたら、それら の決定の根拠となった理由を忘れずに記録してください。

#### 検討事項

- 選択した属性はデータ マイニングの最終目標を達成するために滴切 なものか?
- 特定のデータ セットや属性の品質により、結果の妥当性が損なわれな いか?
- そのようなデータを修復できるか?
- 性別や人種などの特定のフィールドを使用することに関して制約はな いか?

ここで行った決定内容が、データの理解フェーズで作成した前提と矛盾し ないか?矛盾していたり異なっているような場合は、プロジェクト レポー トに理由を明確に記録してください。

# <span id="page-29-0"></span>データのクリーニング

データのクリーニングでは、分析に利用するデータをより詳細に調査し て、問題がないかどうかを確認します。IBM® SPSS® Modeler のレコード およびフィールド設定ノードを使ったデータのクリーニングには、さ まざまな方法があります。

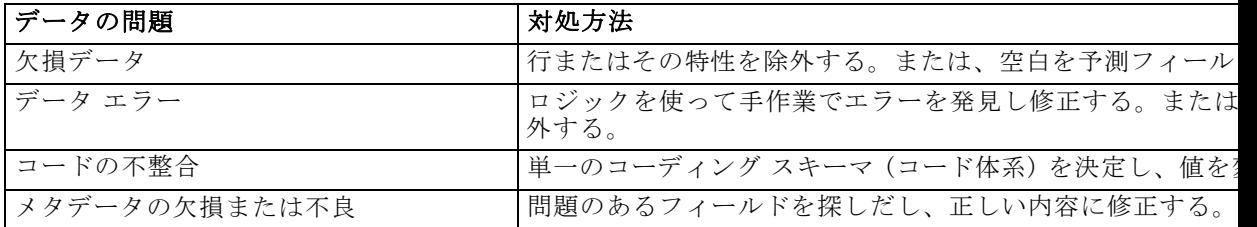

データの理解フェーズで用意された[データ品質レポートに](#page-25-0)は、そのデータ 特有の問題の種類が記載されています。これを使って SPSS Modeler でデー タ操作を開始することができます。

## e-Commerce 業者の例 — データのクリーニング

#### CRISP-DM を使った Web マイニングのシナリオ

e-Commerce 業者は、データ品質レポートに記載されている問題に対処する ためにデータのクリーニングを行います。

欠損データ : オンラインの質問に回答していない顧客は、以降のモデルにお いて無視する必要がある場合があります。これらの顧客に対して未回答 の部分を問い合わせることもできますが、これには時間や費用がかかる ため容認できるものではありません。代わりに、質問に回答した顧客と 回答しなかった顧客の購入内容の差異をモデル化することができます。 これらの 2 種類の顧客群に同じような購入傾向がある場合、質問に対す る回答の欠損は、さほど問題にはなりません。

データ エラー: 探索段階で見つかったエラーは、ここで修正することがで きます。しかし、たいていの場合は、顧客が回答をバックエンド データ ベースに送信する前に、Web サイトでデータ エントリが適切かどうか 確認されます。

測定エラー : 質問に対して回答が曖昧だったり不十分な場合、それがデータ の品質に大きく影響してしまいます。回答が欠けている場合のように、回 答を問い合わせる時間や費用の面からも、これは難しい問題です。問題の ある項目に対しては、選択プロセスに戻りこれらの項目をフィルタリン グすることが最良の対処方法かもしれません。

#### データの準備

# <span id="page-30-0"></span>データ クリーニング レポートの作成

データ クリーニング作業のレポートを作成することは、データをどのよう に修正したかを確認、追跡するためにも必要不可欠です。今までに行った 作業の詳細を記録しておくことにより、将来のデータ マイニング プロジェ クトを行う際に非常に参考になることでしょう。

### 作業リスト

レポートを作成する際には、次の事項を明確にしておくことをお勧め します。

- データ中にどのようなノイズがあったか?
- そのノイズを除去するために、どのような手段を使ったか?どの手 段が有効だったか?
- 修復できないケースや属性があったか?ノイズのために除外されたデー タを記録しておくことも忘れないようにしてください。

# 新規データの作成

新しくデータを作成する必要があるような場合もよくあります。たとえ ば、各トランザクションに対して購入品の保証延長サービスを表すフラグ を示す、新しい新規列を作成することができます。IBM® SPSS® Modeler の フラグ設定ノードを使用すれば、この新規フィールド、保証延長サービス を簡単に作成することができます。

新規データを作成するには、次の 2 種類の方法があります。

- 属性から取得 (列や特性)
- レコードの生成 (行)

SPSS Modeler では、レコードおよびフィールド設定ノードを使ってデータ を作成するための、さまざまな手段が提供されています。

## e-Commerce 業者の例 — データの作成

## CRISP-DM を使った Web マイニングのシナリオ

Web ログを処理することにより、さまざまな新規属性を作成することがで きます。ログに記録されているイベントに対して、タイムスタンプの作 成、訪問者やセッションの識別、およびアクセスされたページや操作の記 録などの作業を行えます。これらの変数を使って、セッション内のイベン ト間の時間などさらなる属性を作成することもできます。

また、データの結合や再構成により新しい属性を作成することもできま す。たとえば、行あたりのイベント Web ログが「ロール アップ」され、 各行がセッションになると、総アクション数、総時間、およびそのセッ ション内での購入数などの属性を作成することができます。Web ログを顧 客データベースとマージして、各行が顧客に対応するようにすれば、各 顧客別にセッション数、総アクション数、総時間、および購入数などを 作成することができます。

新しいデータを作成したら、探索作業を行って、データの作成が正しく行 われているかどうかを確認します。

## 属性の取得

IBM® SPSS® Modeler では、次のフィールド設定ノードを使って新しい属性 を作成することができます。

- フィールド作成ノードを使って、既存のフィールドから新規フィール ドを作成する。
- フラグ設定ノードを使って、フラグ フィールドを作成する。

#### 作業リスト

- 属性を取得する際には、モデリングのデータ要件を検討します。たと えば、モデリング アルゴリズムが数値などの特定のデータ型を必要 とするかどうかを確認します。該当する場合は、必要に応じて適切な データ型変換を行います。
- モデリングの前にデータを正規化する必要があるか?
- 欠けている属性を、集計、平均化、または算出などの方法で作成でき るか?
- 事実背景を元に、既存のフィールドから取得できる重要な要素 (Web サ イトで費やした時間など) があるか?

# データの統合

同じようなビジネス上の問いに対して、複数のデータ ソースがあるの は、さほど珍しいことではありません。たとえば、同じ顧客群に対して 住宅ローン データと購入人口統計データの両方にアクセスすることもあ ります。これらのデータ セットに同じ固有の識別子 (住民基本台帳番号 など) がある場合、そのキー フィールドを使って IBM® SPSS® Modeler に 結合することができます。

次の2種類の基本的な、データ統合方法があります。

### <span id="page-31-0"></span>4 章

29

- <span id="page-32-0"></span>■ データの結合は、同じレコードがあるけれども属性が異なる2種類 のデータ セットを結合します。データは同じキー識別子を使って結 合されます (顧客 ID など)。結合の結果できるデータでは、列や特性 が増加します。
- データの追加は、同じ属性があるけれどもレコードが異なる複数のデー タ セットを結合します。データは、同じフィールドに基づいて統合さ れます (製品名や契約期間など)。

データの統合の詳細は、以下のリンクを参照してください。

## e-Commerce 業者の例 — データの統合

#### CRISP-DM を使った Web マイニングのシナリオ

複数のデータ ソースがある場合、これらのデータを統合するにはさまざま な方法があります。

- 顧客および商品属性をイベントデータに追加する:他のデータベースからの 属性を使って Web ログ イベントのモデルを作成するには、各イベント に関連付けられている顧客 ID、商品番号、および商品購入番号を正し く識別し、対応する属性を処理された Web ログに結合する必要があり ます。結合されたファイルは、顧客や製品がイベントに関連付けられる たびに、顧客および製品情報を複製することに注意してください。
- 購入履歴ログおよび Web ログ情報を顧客データに追加する: 顧客価値のモ デルを作成するには、適切なデータベースから顧客の購入情報および セッション情報を取得して合計し、それを顧客データベースと結合す る必要があります。これには、データの構築作業で述べたように、 新規属性の作成も含まれます。

データベースを統合したら、探索作業を行って、データの結合が正しく行 われているかどうかを確認します。

# 統合作業

データの開発と理解に十分な時間を費やさないと、データの統合作業が複 雑なものとなる可能性があります。データ マイニングの最終目標を達成す るために重要と思われるデータの項目や属性を十分に調査してから、デー タの統合作業を開始してください。

#### 作業リスト

- IBM® SPSS® Modeler のレコード結合ノードまたはレコード追加ノードを 利用して、モデリングに役立つデータ セットを統合します。
- モデルの作成を開始する前に、結果となる出力を保存してください。
- 結合が完了したら、値を集計してデータを簡素化することができま す。集計とは、複数のレコードやテーブルの情報を要約し、新しい 値を算出することです。
- 新規レコードを生成する必要があることもあります (複数年の納税申告 の平均控除など)。

# データのフォーマット

モデリング前の最終作業として、ある技術を利用する場合に、特定の形式 や並びを持つデータが必要になるかどうかを確認することをお勧めしま す。たとえば、シーケンス アルゴリズムを利用する場合、モデルを作成す る前にデータをあらかじめソートする必要があることも珍しくはありませ ん。モデルで自動的にソートが行われる場合でも、あらかじめソート ノー ドを使用することにより、処理時間を節約することができます。

#### 作業リスト

データのフォーマットを行う際には、次の事項を明確にしてください。

- 使用するモデルは?
- 使用するモデルは特定のデータ形式や並び順を必要としていますか?

データを変更する必要がある場合、必要なデータ操作を行うために IBM® SPSS® Modeler の処理ツールが役立ちます。

# モデルの作成準備ができましたか?

IBM® SPSS® Modeler でモデリングを開始する前に、次の事項を確認して ください。

- すべてのデータを SPSS Modeler から利用できますか?
- データの初期探索と理解に基づいて、関連するデータのサブセットを 選択できましたか?
- データの事前処理を適切に行い、修復不可能な項目を削除しましたか? 判断事項、または決定事項はすべて最終レポートに記載してください。
- 複数のデータ セットを正しく統合できましたか?記載する必要がある 結合上の問題がありましたか?
- 使用するモデル作成ツールの要件を調べましたか?
- モデルの作成前に対処できるフォーマット上の問題はありましたか?こ れには、データのフォーマットが必要な場合だけでなく、フォーマット によってモデリング時間を短縮できる場合も含まれます。

### <span id="page-33-0"></span>4 章

## データの準備

これらの事項がすべて大丈夫ならば、次にデータ マイニングでもっとも 重要な作業であるモデリング作業に進みます。

章 5

# <span id="page-35-0"></span>モデリング

# モデリングの概要

ここで、今までの労力が報われるかどうかが決まります。準備に時間を費 やして IBM® SPSS® Modeler 分析ツールにデータを取り込み、そこから得ら れた結果により、[ビジネスの理解フ](#page-8-0)ェーズで提起された問題を解決する ための手がかりが得られました。

一般的にモデリングでは、繰り返し反復作業が行われます。データ マイニ ングの担当者は、デフォルトのパラメータを使ってさまざまなモデルを実 行し、次にパラメータを細かく調整したり、データの準備フェーズに戻っ て、選択したモデルに必要な操作を行います。単一のモデルや、1 回モデ ルを実行しただけで満足する回答が得られることは滅多にありません。こ れがデータ マイニング作業を興味深くしているもので、与えられた問題に 対してさまざまな解決方法が存在し、SPSS Modeler はその解答を導き出す ために役立つさまざまなツールが用意されています。

モデリングを開始するには、次の各ステップを参照してください。

# モデリング手法の選択

どのモデルが組織ニーズに適しているかをすでにお考えかもしれません が、ここではどのモデルを使用するのが適切かをより明確に決定してい きます。適切なモデルの決定にあたっては、通常次のような事柄を検討 していきます。

- データマイニングに利用できるデータ型: たとえば、注目するフィールドは カテゴリ (シンボル値) ですか?
- データマイニングの最終目標:単にトランザクション データを分析調査し て、興味深い購入パターンを発見したいだけですか?それとも、たとえ ば奨学金の未払い傾向などを示すスコアを作成する必要がありますか?
- 特定のモデリング要件:モデルには、特定のデータサイズやデータ型が 必要ですか?簡単に結果を得られるモデルが必要ですか?

IBM® SPSS® Modeler で利用できるモデルの種類とその要件の詳細は、SPSS Modeler のマニュアルまたはオンライン ヘルプを参照してください。

モデリング

## <span id="page-36-0"></span>e-Commerce 業者の例 — モデリング手法

この業者が採用するモデリング手法は、業者が設定したデータ マイニング の最終目標によって決まります。

お勧めの改善:注文情報をクラスタ化して、どの製品が一緒に購入される かを判断します。より優れた結果を得るために、顧客データやサイト訪 問レコードなどを追加することもできます。このようなモデルを作成す るには、TwoStep クラスタや Kohonen ネットワーク クラスタ手法が適し ています。後ほど、C5.0 ルールセットを使ってクラスタをプロファイリ ングして、顧客の訪問時にどのような商品を勧めるのが最適かを判断す ることができます。

サイトナビゲーションの改善:ここで、頻繁に使われるページを調べた所、顧 客がそのページにたどり着くまでには何度もクリックを繰り返さなければ ならないことがわかりました。このことから、Web ログにシーケンス アル ゴリズムを適用して顧客が Web サイトを移動するための「固有なパス」を 生成し、次に頻繁に訪問されるけれども何も行われないページを持つセッ ションに注目します。後で、より詳細な分析を行う際に、クラスタリング 技術を使って異なる訪問や訪問者の「種類」を識別し、その種類に応じて サイトの内容を編成したり、表示することもできます。

## 適切なモデリング手法の選択

IBM® SPSS® Modeler では、さまざまなモデリング手法を利用することが できます。問題をさまざまな方向から検討するために、しばしば複数 のモデルが利用されます。

#### 作業リスト

使用するモデルを決める際には、選択に影響する次の事柄に注意して ください。

- 利用するモデルでデータをテスト セットと学習セットに分割する必要 がありますか?
- モデルに対して信頼できる結果を生成できるだけの十分なデータがあ りますか?
- モデルに一定レベルのデータ品質が必要ですか?現在のデータはこの品 質レベルを満たしていますか?
- モデルに対してデータのデータ型は適切ですか (GRI に対するシンボル 値出力フィールドなど)?そうでない場合、データ操作ノードを使っ て適切な形式に変換することができますか?

<span id="page-37-0"></span>SPSS Modeler で利用できるモデルの種類とその要件の詳細は、SPSS Modeler のマニュアルまたはオンライン ヘルプを参照してください。

# モデリングの仮説

モデリング ツールを選択、決定する際には、決定の過程を記録するように してください。データの仮説やモデルの要件に適合させるために行った データ操作なども、すべて記録してください。

たとえば、ロジスティック回帰およびニューラル ノードは両方とも、実 行する前にデータ型を完全にインスタンス化 (データ型を既知に) する 必要があります。つまり、ストリームにデータ型ノードを追加して実行 し、モデルの構築と実行の前にデータをインスタンス化しておく必要が あります。同様に、GRI や C5.0 のような予測モデルで稀なイベントを予 測するルールを見つける場合、データの再バランス化が有効になること もあります。この種類の予測を行う際には、バランス ノードをストリー ムに挿入し、モデルによりバランス化されたサブセットを適用する方が しばしば良い結果を得られます。

これらの決定を行った場合には、忘れずに文書に記録してください。

# テスト設計の生成

実際にモデルを作成する前の最後のステップとして、モデルの結果をどの ようにテストするかをもう一度検討する必要があります。広範なテスト設 計の作成作業は、次の 2 つの部分に分かれています。

- モデルの適合度基準の記述
- 基準をテストするデータの定義

モデルの適合度は、さまざまな方法で測定できます。C5.0、GRI、および C&RT などの監視モデルでは、適合度の測定は特定のモデルの誤り率を推定 することによって行われます。Kohonen クラスタ ネットのような非監視モ デルでは、測定には解釈しやすさ、展開、または必要な処理時間などの 基準が含まれることもあります。

モデリングは反復するプロセスだということを忘れないようにしてくださ い。通常は複数のモデルの結果をテストしてから、使用して展開するモ デルを決定します。

#### モデリング

# <span id="page-38-0"></span>テスト設計の作成

テスト設計は、作成したモデルをテストするために行われるステップの 記述です。モデリングは反復的なプロセスのため、どのようなタイミン グでパラメータの調整を中止して、他の手法やモデルを試してみるかを 判断することが重要になります。

#### 作業リスト

テスト設計を作成する際には、次の事柄を確認してください。

- モデルのテストにどのようなデータを使用しますか?データを学習 セットとテスト セットに分割しましたか?(これはモデリングでよく 使われるアプローチ手法です。)
- 監視モデル (C5.0 や GRI など) の適合度をどのように測定しますか?
- 非監視モデル (Kohonen クラスタ ネットなど) の適合度をどのように 測定しますか?
- モデルの設定調整と実行を何回繰り返した後に、他の種類のモデル を試してみますか?

## e-Commerce 業者の例 — テスト設計

#### CRISP-DM を使った Web マイニングのシナリオ

モデルの評価基準は、検討しているモデルとデータ マイニングの最終 目標によって異なります。

お勧めの改善:実際の顧客に対して改善されたお勧め商品が表示されるまで は、それらを純粋かつ客観的に評価する方法はありません。しかし、ビジ ネス上の観点から簡単かつ十分な意味を持つお勧め商品を生成するルール を作成することもできます。同様に、顧客やセッションごとに別のお勧め 商品を生成するような複雑なルールを利用することもできます。

サイト ナビゲーションの改善 : 顧客が Web サイトのどのページを参照している かという情報に基づいて、重要なページにアクセスしやすいようにするな ど、サイト デザインの変更を客観的に評価することができます。しかし、 お勧め商品の場合と同様に、顧客が設計し直したサイトにどのような印象 を持つかをあらかじめ評価することは困難です。時間と資金に余裕がある ならば、有用性テストを実施するのが望ましいこともあります。

# <span id="page-39-0"></span>モデルの構築

この時点で、長期間に渡って検討してきたモデリングの準備も完了してい るはずです。最終的な結論を出す前に、複数のモデルを試してみてくださ い。たいていの場合、データ マイニング作業では複数のモデルを作成し、 その結果を比較した上でモデルの展開や統合が行われます。

さまざまなモデルの進行状況を追跡するために、各モデルで使用した設定 やデータを記録しておくことを忘れないようにしてください。このこと は、結果を他のメンバーと協議し、必要に応じてステップを繰り返すため に役立ちます。最終的にモデリング プロセスでは、データ マイニング の決定に使用する 3 種類の情報が得られます。

- 今までに試した最良の結果を得られるパラメータ設定。
- 実際に生成したモデル。
- モデルの結果の詳細、これには、モデルの実行および結果の調査時に発 見されたパフォーマンスおよびデータ上の問題が含まれています。

## e-Commerce 業者の例 — モデリング

#### CRISP-DM を使った Web マイニングのシナリオ

お勧めの改善: 購入履歴データベースから始まり、次に関連する顧客および セッション情報を取り入れて、さまざまなレベルのデータ統合のためのク ラスタが作成されました。各レベルの統合に対して、TwoStep や Kohonen ネットワーク アルゴリズム用のさまざまなパラメータ設定でクラスタが作 成されました。これらのクラスタリングでは、異なるパラメータ設定を持 ついくつかの C5.0 ルールセットが生成されました。

サイト ナビゲーションの改善: シーケンス モデル ノードを使って顧客パスが 生成されます。アルゴリズムで、もっとも一般的な顧客パスに焦点をあて るために役立つ最小範囲の基準を指定できます。このパラメータに対し て、さまざまな設定が試行されました。

# パラメータの設定

大半のモデリング手法には、モデリング処理を制御するために調整でき るさまざまなパラメータや設定が用意されています。たとえば、ディシ ジョン ツリーは、ツリーの深さ、分岐、および他のさまざまな設定を調整 することができます。たいていの場合、最初はデフォルトのオプション を使ってモデルを作成し、次に以降のセッション中でパラメータを順次 調整していきます。

#### モデリング

<span id="page-40-0"></span>もっとも正確な結果を得られるパラメータが決まったら、ストリームや 生成したモデル ノードを保存してください。また、ノードの設定を最適 化することは、自動化する時期の決定や、新しいデータによるモデル の再構築にも役立ちます。

# モデルの実行

IBM® SPSS® Modeler では、モデルを実行するのは簡単な作業です。モデル ノードをストリームに挿入してパラメータを調整し、モデルを実行すれば 結果を生成、表示することができます。結果は、作業領域の右側にある、 [モデル] タブに表示されます。生成されたモデルを右クリックして、結果 を参照することができます。大部分のモデルでは、生成したモデルをスト リームに挿入して、さらに詳細な評価や結果の展開を行うことができます。 モデルを SPSS Modeler で保存して、後ほど再利用することもできます。

# モデルの説明

モデルの結果を調査する場合、そのモデル関する有用な情報をきちんと書き 留めるようにしてください。これらの情報は、ノードの注釈ダイアログやプ ロジェクト ツールを使って記録したり、それを保存することもできます。

## 作業リスト

各モデルに対して、次のような情報を記録します。

- このモデルから、意味のある結論を導き出せますか?
- モデルにより新しい洞察が行われたり、見慣れないパターンが表れ ましたか?
- モデルの実行時に問題がありましたか?処理時間は妥当ですか?
- モデルに欠損値が多いなどのデータ品質上の問題がありますか?
- 特に明記しておくべき計算の不整合はありますか?

# モデルの評価

これで一連の初期モデルを用意できました。ここで、モデルを詳細に調べ て、目的通りの精度があり効果的かを判断していきます。ここで、「目的通 り」という言葉は、「展開可能」、「興味深いパターンを発見できる」のよ うな、さまざまな事柄を意味しています。さきほど作成したテスト設計を調 べることは、このモデルを組織上の観点から評価するために役立ちます。

# <span id="page-41-0"></span>総合的なモデル評価

検討中の各モデルに対して、テスト計画時に策定した基準に基づいて秩 序だった評価を行うことをお勧めします。ここで、生成したモデルをス トリームに追加し、評価グラフ ノードや精度分析ノードを使って、結果 の効率性を分析します。また、結果が論理的に意味を為すかどうか、ま たは最終的なビジネス目標に対して結果が簡単すぎないかどうかも検討 する必要があります (たとえば、ワイン > ワイン > ワインのような購 入パターンを表すシーケンス)。

評価を行ったら、客観的基準 (モデルの精度) および主観的基準 (使いやす さや結果の解釈) の両面から、モデルを順番にランク付けしていきます。

#### 作業リスト

- 評価グラフ ノード、精度分析ノード、および交差検証グラフなどの IBM® SPSS® Modeler データ マイニング ツールを使用して、モデルの 結果を評価します。
- ビジネス上の問題の理解という観点から、結果のレビューを行います。 特定の結果に関連する洞察を行ったデータ アナリストや他の専門家 達にも助言を求めてください。
- モデルの結果を簡単に展開できるかどうかを検討します。結果を Web 上に展開する必要がありますか?または、データ ウェアハウスに 戻す必要がありますか?
- 成功基準に対する結果の効果を分析します。ビジネスの理解フェーズで 策定した目標に到達していますか?

これらが問題に正しく対処でき、現在のモデルが最終目標に到達できた と判断できるなら、さらに詳細にモデルを評価して最終的な展開作業を 行います。そうでない場合は、ここで学習した内容を元にパラメータの 設定を調整し、モデルを再実行してください。

# e-Commerce 業者の例 — モデルの評価

#### CRISP-DM を使った Web マイニングのシナリオ

お勧めの改善 : Kohonen ネットワークの 1 つと、ある TwoStep クラスタリン グから、それぞれ適切な結果を得ることができました。しかしまだ、どち らを選択するかを判断することは困難です。やがて、この業者は両方のモ デルを使用することに決めました。両方の手法のお勧め商品に同意し、両 者が異なる場合の状況についても綿密な調査を行いました。わずかな労力 とビジネス知識を活用することにより、この業者は 2 つの手法間の差異を 解決するルールを開発することができました。

39

<span id="page-42-0"></span>また、セッション情報を含む結果が非常に良好であることもわかりまし た。結果には、お勧め商品とサイト内の移動を結びつけられる明確な情 報があります。顧客が次に移動する可能性がある場所を定義したルール セットをリアル タイムに使用して、顧客のサイト移動に応じたコンテンツ を直接表示することができます。

サイト ナビゲーションの改善 : シーケンス モデルは特定の顧客パスを予測でき る高レベルの確信度を持つ e-Commerce を提供します。これにより、適切な 数の変更をサイト デザインに加えることを提案する結果が生成されます。

## 修正したパラメータの追跡

モデル評価時に学習した内容に基づいて、モデルを別の観点から調査して みましょう。ここでは、次の 2 種類の作業を行えます。

- 既存のモデルのパラメータを調整する。
- データ マイニングの問題に対処するための、別のモデルを選択する。

どちらの場合でも、モデリング作業に戻って、満足できる結果が得られるま で反復作業を行います。このステップを繰り返すことについては、あまり気 にしないようにしてください。データ マイニングにおいては、評価を行っ た後モデルを再実行することを複数回繰り返し、ニーズに最適なモデルを見 つけだすことが頻繁に行われています。一度に複数のモデルを構築し、そ れらの結果を比較しながらパラメータを調整していくのも良いでしょう。

# 次の手順に進む用意ができましたか?

モデルの最終評価に進む前に、反復評価作業が完全に完了したかどうかを 確認してください。

#### 作業リスト

- モデルの結果を理解することができますか?
- モデルの結果は、純粋に論理的な観点から意味を為していますか?さら に調査を行う必要があるような、明確な不整合がないですか?
- 第一印象として、組織のビジネス上の問題に対処できるような結果で すか?
- 精度分析ノードや、リフト グラフまたはレスポンス グラフなどを使っ て、モデルの精度を比較、評価しましたか?
- 複数の種類のモデルを調査して、結果を比較しましたか?
- モデルの結果を展開できますか?

5 章

データ モデルの結果が正確で関連性があるならば、最終的な展開を行う 前により詳細な評価を行います。

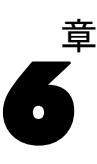

# <span id="page-44-0"></span>評価

# 評価の概要

この時点で、データ マイニング プロジェクトの大部分の作業が完了してい ます。また、モデリングフェーズで、それ以前のフェーズで定義したデー タ マイニングの成功基準と比較して、作成したモデルが技術的に正しく効 果的であることを確認しています。

しかし、作業を続行する前には、プロジェクトのはじめに作成したビジネ ス上の成功基準を使って、結果を評価する必要があります。このことは、 組織で結果を有効活用できるようにするためにも必要不可欠な作業です。 データ マイニング作業により、次の 2 種類の結果が生成されます。

- 前の CRISP-DM フェーズで選ばれた、最終モデル。
- モデル自身やデータ マイニング プロセスから導き出された結論や推 論。これらは所見として知られています。

# 結果の評価

この段階では、プロジェクトの結果がビジネス上の成功基準を満たしている かどうかを正式に評価します。この作業を行うには、あらかじめ作成され たビジネス目標を明確に理解していなければなりません。そのため、プロ ジェクトの評価には、主要担当責任者を参加させるようにしてください。

## 作業リスト

まず、データ マイニングの結果がビジネス上の成功基準を満たしている かどうかの評価を文書に記録する必要があります。レポートを作成する にあたっては、次の事項を確認してください。

- 結果は明確に記述され、簡単に公開できる形式ですか?
- 特に強調すべき新しいまたは固有の所見はありますか?
- モデルや所見を、ビジネス目標への適用可能度に応じてランク付けで きますか?
- 全般的に、導き出された結果は、ビジネス上の目標に対して適切な ものでしたか?
- 結果から提起された問題はありますか?これらの問いをビジネス用 語でなんと呼びますか?

結果を評価したら、最終レポートに記載する、承認されたモデルのリスト を編集します。このリストには、組織のデータ マイニング上およびビジネ ス上の目標の両方を満たすモデルを入れる必要があります。

## e-Commerce 業者の例 — 結果の評価

#### CRISP-DM を使った Web マイニングのシナリオ

この業者の初めてのデータ マイニングにおける結果は、業務上の観点から かなり簡単に伝えることができます。分析調査により、より状況に適したお 勧め商品の表示と、サイト デザインの改善に関する情報を得ることができ ました。サイト デザインの改善は、顧客が目的の場所に到達するまでに何 回も作業を行う必要があるページを示す、顧客の参照シーケンスに基づいて います。お勧め商品に関する調査は、ディシジョン ルールが複雑なため、 判断が困難なものとなります。最終レポートを作成するために、より簡単 に説明できる、ルールセット中の一般的な傾向を探し出すことにします。

モデルのランク付け: 複数の初期モデルがビジネスに役立つようなので、 統計基準、解釈しやすさ、および多様性に基づいて、それらのランク付 けを行いました。このようにして、状況に応じて推奨モデルも異なるこ とがわかりました。

新しい問題 : この調査結果でもっとも重要な問題は、業者はどのようにした らより詳細に顧客のことを把握できるかということにあります。顧客デー タベース中の情報は、お勧め商品のクラスタを作成するために重要な役割 を果たします。情報が欠けている顧客に対してお勧め商品を表示する特殊 なルールを採用することもできますが、本質的にこのようなお勧め商品は 登録顧客に対して行うよりも、より一般的なものとなってしまいます。

# プロセスの見直し

一般的に、効果的な手法には、完了したプロセスの利点と欠点を反映させ るための時間が含まれています。データ マイニングでも、このことに変わ りはありません。CRISP-DM では、将来のデータ マイニング プロジェクトを より効果的なものとするために、今回の作業経験から学習していきます。

<span id="page-45-0"></span>6 章

#### <span id="page-46-0"></span>作業リスト

まず、データ準備作業やモデリング作業も含め、各フェーズで行った作業 や決定内容をまとめる必要があります。次に各フェーズに対して、次の事 項を確認し、改善提案を作成します。

- このステージは、最終結果の価値を高めるために役立ちましたか?
- 特定のステージや作業を効率化したり改善する手段はありますか?
- このフェーズにおける失敗や過ちは何でしたか?次回にこのような問題 を回避するにはどうしたら良いでしょうか?
- 特定のモデルが役に立たないなどの問題はありましたか?労力を無駄 にしないためにも、そのような問題を予測して回避する方法はありま すか?
- このフェーズで特に注目すべき事柄はありましたか(良いことでも悪 いことでも)?後から考えて、そのような事柄の発生を予測する手 段はありましたか?
- それぞれのフェーズで利用できる代替手段、判断、戦略などはありま したか?あるならば、将来のデータ マイニング プロジェクトのため に、それらの代替手段を記載してください。

# e-Commerce 業者の例 — レビュー レポート

## CRISP-DM を使った Web マイニングのシナリオ

初期データ マイニング プロジェクトのプロセスをレビューした結果、この 業者はプロセス中のステップ間の相互関係に大変満足しました。当初は CRISP-DM プロセスの途中で「元に戻る」ことに気が進まなかった業者が、 今で[はプロセスの循環性](#page-4-0)のおかげでより優れた結果を導き出せることを理 解しています。また、プロセスをレビューすることによって、この業者は 次のような事柄も理解することができました。

- CRISP-DM プロセスのあるフェーズで何か普通でない事柄が発生した場 合、探索プロセスに戻ることが常に保証されています。
- データの準備、特に Web ログの準備には時間がかかるため、忍耐が 必要です。
- ビジネス上の問題に常に注目しておくことが大切です。データの分析 準備が完了したら、大きな図にとらわれずにモデルの作成を開始する 方が簡単です。
- モデリング フェーズを完了したら、結果の導入および将来何を学習を するかを決めるために、ビジネスの理解がより重要になります。

# <span id="page-47-0"></span>次のステップの決定

現時点では、すでに結果を生成し、これまでのデータ マイニング作業の評 価を完了しています。また、次に何を行えば良いのかと考えている方もい るでしょう。このフェーズでは、データ マイニングにおけるビジネス目標 の観点からこの疑問に対する回答を探していきます。基本的に、現時点で は次の 2 種類の選択肢があります。

- 展開フェーズに進む。次のフェーズでは、モデルの結果を業務に導入し、 最終レポートを作成します。データ マイニングの結果が失敗に終わっ ても、CRISP-DM の展開フェーズの作業を行って、最終レポートをプロ ジェクトのスポンサーに提出しなければなりません。
- 前に戻って、モデルを調整または変更する。 結果はおおむね良好だけれども 完全ではないと考える場合は、もう一度モデリング作業を行うことも検 討してください。このフェーズで学んだことを活用してモデルをさらに きめ細かく調整すれば、より良い結果を得ることができるでしょう。

この時点での決定事項が、モデル作成結果の正確性や適合性に影響を及 ぼします。結果がデータ マイニング上のおよびビジネス上の目標を達成 している場合には、展開フェーズに進むことができます。どちらを選ん だ場合でも、評価プロセスをきちんと文書に記録することを忘れないよ うにしてください。

## e-Commerce 業者の例 — 次のステップ

#### CRISP-DM を使った Web マイニングのシナリオ

プロジェクト結果の精度や適合性にかなりの確信を持てたので、次に 展開フェーズに進みます。

同時に、プロジェクト チームは、予測技術を取り入れてモデルの強化を 行うことができます。この時点で、プロジェクト チームは、最終レポー トの配布および責任者の指示を待っています。

<span id="page-48-0"></span>展開

# 展開の概要

展開は、新しい洞察を使って組織の改善を行うプロセスです。このこと は、IBM® SPSS® Modeler のモデルで生成され、後でデータ ウェアハウスに 取り込まれる Churn Score の実装などの、正式な統合を意味しているとい うこともできます。また、展開が、データ マイニングで得られた洞察を 使って、組織の変更を実施することを意味することもあります。たとえ ば、データ中に 30 代以上の顧客に乗り換え傾向があるという、警告パ ターンが見つかったとします。これらの結果は正式に情報システムに統合 されることはないかもしれませんが、マーケティング上の計画や意志決 定を行うためには間違いなく有益な情報です。

章

7

通常、CRISP-DM の展開フェーズには、2 種類の作業が含まれます。

- 結果の展開作業のプランニングと監視
- 最終レポートの作成やプロジェクト レビューの実施などの残りの作業 の完了

組織の要件に応じて、以上のどちらかまたは両方の作業を実施する必要が あります。詳細は、以下の作業を参照してください。

# 展開のプランニング

データ マイニング作業で得られた結果をすぐにでも共有したいことと思い ますが、ここでもう少し時間を割いて、結果の総合的な展開を円滑に行 うための計画を作成しましょう。

#### 作業リスト

- まず、モデルと所見の両方の結果を整理します。これは、データベー ス システムにどのモデルを統合し、どの所見を他の人々に公開する かを決めるために役立ちます。
- 展開可能な各モデルに対して、手順を追った展開およびシステムへの統 合計画を作成します。モデル出力のデータベース要件などの技術的な説 明も記載します。たとえば、システムではモデル出力を、タブ区切り形 式で展開しなければならないこともあります。
- <span id="page-49-0"></span>■ それぞれの最終結論に対して、この情報を戦略担当に配布するための 計画を作成します。
- 両方の結果に対して、言及する価値のある展開計画の代替案はありま すか?
- 展開作業をどのように監視するかを検討します。たとえば、IBM® SPSS® Solution Publisher を使って展開したモデルをどのように更新します か?モデルが不適切になった場合は、どのように対処しますか?
- 展開上の問題を判断し、不測の事態に対する計画も作成してください。 たとえば、意志決定責任者がモデルにより得られた結果に対してより詳 細な情報を求め、技術詳細を提供する必要があることも考えられます。

## e-Commerce 業者の例 — 展開のプランニング

### CRISP-DM を使った Web マイニングのシナリオ

データ マイニングの結果を正しく展開するためには、正しい情報が適切な 人々に渡されなければいけません。

責任者 (意志決定者) : 責任者には、サイトの推奨事項と変更の提案を行 い、提案内容の利点や欠点を簡単に説明する必要があります。調査結果 が承認された場合は、その変更を実際に導入する担当者にも通知する必 要があります。

Web 開発者: Web サイトを管理する人々は、提案された推奨事項やサイトの コンテンツの編成を、実際の環境に反映させる必要があります。また、 将来の分析調査に備えて、どのような変更が行われる可能性があるかを 教え、それに対する準備も行わせてください。リアルタイム シーケンス 分析に基づいて、サイト構築用のチームを準備しておけば後ほど役に 立つことでしょう。

データベース担当者: 顧客データベース、購入履歴データベース、および商 品データベースを保守、管理している人々には、データベースの情報がど のように使われているか、また将来のプロジェクトにおいてどのような属 性がデータベースに追加される可能性があるかを教えてください。

特に、プロジェクト チームはこれらのグループと密接に連絡を取り合っ て、結果の展開作業と将来のプロジェクトのプランニングを行ってい く必要があります。

# <span id="page-50-0"></span>監視と保守のプランニング

モデルから得られた結果の完全な展開と統合作業が完了しても、データ マ イニング作業が続くことがあります。たとえば、Web サイトの買い物か ごによる購入シーケンスを予測するためにモデルを導入した場合、この モデルを定期的に評価してその効果を確認し、継続して改善を図ること ができます。同様に、高い価値を持つ顧客の保持率を増加するためのモ デルを展開した場合、目標の保持レベルに達したらモデルを微調整する 必要があるかもしれません。この場合、たとえば価値ピラミッド中の価 値はやや低いけれども収益性を見込める顧客も保持するために、モデル を調整、変更して再利用することができます。

## 作業リスト

次の問題に関する情報を記録してください。また、これらの情報は忘れず に最終レポートに記載してください。

- それぞれのモデルや所見に対して、どの要素や影響(市場価格や季節変 動) を追跡する必要がありますか?
- 各モデルの妥当性と精度をどのように測定、監視しますか?
- モデルが「古くなった」ことはどのように判断しますか?このように 判断するための、特定の精度閾値やデータの変更などの条件を確認 してください。
- モデルが古くなった場合どのように対処しますか?モデルを新しいデー タで再構築しますか?それとも、パラメータを微調整しますか?また は、全面的な変更になるため、新しいデータ マイニング プロジェクト を開始する必要がありますか?
- このモデルが古くなった場合、似たようなビジネス上の問題に流用でき ますか?このような場合に、今までの作業をきちんと文書化しておいた ことが役立ちます。これらの文書は、各データ マイニング プロジェク トにおいて、ビジネス上の目的を評価するために必要不可欠です。

## e-Commerce の例 — 監視と保守

#### CRISP-DM を使った Web マイニングのシナリオ

監視において差し迫った作業は、新しいサイト編成と推奨事項の改善が 実際にうまくいっているかどうかを確認することです。つまり、ユー ザーはより素早く目的のページを参照できているかどうか、またお勧め 商品の抱き合わせ販売が順調に増加しているかどうかを確認する必要が あります。数週間の監視を行えば、プロジェクトが成功したかどうかを 判断することができるでしょう。

<span id="page-51-0"></span>新しい登録ユーザーに対する自動処理を行うこともできます。顧客がサイ トに登録したら、その情報に現在のルールセットを適用して、どのような お勧め商品を表示するかを判断することができます。

お勧め商品を判断するルールセットをいつ更新するかを決める作業は、慎 重に行わなければなりません。クラスタの作成には、適切さの観点から 人手による入力が必要なため、ルールセットの更新は自動的に行える処 理ではありません。

将来のプロジェクトでより複雑なモデルが生成されるに伴い、監視の必要 性と監視対象の数も増加していきます。できる限り、監視作業を自動化 し、レビュー用の定期的なレポートを生成するようにしてください。代わ りに、予測モデルを作成して、会社の指針とする方法もあります。この方 法では、最初のデータ マイニング プロジェクト時に、よりきめ細かく洗 練された作業が必要となります。

# 最終レポートの作成

最終レポートの作成は、これまでに作成した文書のまとめと総括であるだ けでなく、結果を伝達するためにも用いられます。これは簡単なことの ように思えますが、関係があるさまざまな人々に正しく結果を伝えるこ とが非常に重要になります。これには、モデルの結果の実装を担当する 技術管理者と、結果に基づいて意志決定を行うマーケティングおよび管 理スポンサーの両方を含めることができます。

#### 作業リスト

まず、レポートの対象読者を検討します。技術開発者を対象にしますか、 それともマーケティング関係のマネージャですか?それぞれのニーズが異 なる場合は、対象読者ごとに個別のレポートを作成する必要があります。 どちらの場合でも、レポートには次の項目を記載しなければなりません。

- ビジネストの問題の詳細な説明
- データ マイニングに用いられたプロセス
- プロジェクトの費用
- 元のプロジェクト計画から変更された事項
- データ マイニングの結果の要約 (モデルと所見の両方)
- 提案する展開計画の概要
- 探索やモデリングの過程で見つかった手がかりなど、将来のデータマ イニング作業における推奨事項

# <span id="page-52-0"></span>最終プレゼンテーションの準備

プロジェクト レポートのほかにも、スポンサーや関連部門にプロジェク トの所見などをプレゼンテーションする必要があることもあります。こ の場合、レポートに記載した大部分の情報をそのまま流用できますが、 さらに幅広い観点からプレゼンテーションを行う必要があります。IBM® SPSS® Modeler のグラフをエクスポートして、このようなプレゼンテー ションに利用することもできます。

# e-Commerce 業者の例 — 最終レポート

#### CRISP-DM を使った Web マイニングのシナリオ

当初のプロジェクトからの大幅な方針変更は、将来のデータ マイニング作 業において大変有益な情報になります。当初の計画では、顧客がサイトを 訪れた際に、より時間をかけて各ページを参照させるようにするにはどう すれば良いかを見つけだすことを目的にしていました。

その後の調査により、単に顧客を満足させることがサイトの継続利用につ ながる訳ではないことがわかりました。セッションあたりに費やされた時 間の度数分布から、そのセッションが購入に結びついたかどうかを分割 し、購入へとつながる大半のセッションが、購入されなかった 2 つセッ ションのクラスタ間に集中することがわかりました。

このことからは、サイトに長時間訪れながら商品を購入しない顧客は、 サイトを参照しているだけなのか、それとも単に目的の商品を見つけだ せないからかを判断することが問題になってきます。次のステップは、 顧客の商品購入を促進するために、顧客が求める商品を提供する方法を 探し出すことです。

# 最終プロジェクト レビューの実施

これが CRISP-DM 手法の最終ステップです。ここで、最終的な作業結果の編 成と、データ マイニング作業時に学んだ留意事項などをまとめていきます。

## 作業リスト

データ マイニング プロセスに大きく関与した人々に、簡単なインタビュー を行う必要があります。これらのインタービューでは、次のようなこと を問い合わせてください。

■ プロジェクトに関する総合的な印象は?

- <span id="page-53-0"></span>■ 作業の過程で何を学びましたか (データ マイニングに関する一般的な事 柄や利用できるデータについて)?
- プロジェクトで順調に作業を行えた箇所は何ですか?どのような問題が 発生しましたか?混乱の回避に役立つ情報はありましたか?

データ マイニングの結果の展開を完了したら、その結果の展開によって影 響を受けた顧客や提携企業などにもインタビューを行うことをお勧めし ます。ここでの目標は、プロジェクトは実施するだけの価値があったか どうか、また結果を反映したことにより利点があったかどうかを判断す ることにあります。

これらのインタビュー結果は、自分のプロジェクトに対する印象ととも に最終レポートにまとめることができます。この最終レポートでは、 データ マイニング作業で学習した貴重な情報に重点を置いて記載するよ うにしてください。

## e-Commerce 業者の例 — 最終レビュー

### CRISP-DM を使った Web マイニングのシナリオ

プロジェクト メンバーのインタビュー: プロジェクトの開始から終了まで密接に作 業に関わったメンバーは、ほぼ結果に満足しており、将来のプロジェクトに 期待を寄せています。データベース グループは慎重ながらも楽観的で、プ ロジェクトの結果の有用性に満足しながらも、一方でデータベース リソー スの負担が増えたことを指摘しました。このプロジェクトではコンサルタ ントにも作業を依頼しましたが、今後プロジェクトの範囲が拡張するにつ れて、データベース保守の専任者を配置することが必要になるでしょう。

**顧客へのインタビュー**: 現在までの所、顧客からのフィードバックの大半は良 好なものです。見落としていた問題点としては、サイト デザインの変更が 従来の顧客に対して与える影響について考慮していなかったことがあげら れます。数年の間に、登録顧客はサイトの編成方法に関する期待や要望を 寄せました。登録ユーザーからのフィードバックは、登録していない顧客 からのフィードバックほど良好ではなく、一部の人々は変更を大変不便に 感じていました。今後業者は、この問題を念頭において、この変更が既 存の顧客を失うリスクを補ってあまりあるほどの新規顧客を開拓できる かどうかを注意深く検討する必要があります。

# 索引

<span id="page-54-0"></span>例

e-Commerce, [29](#page-32-0) データの理解フェーズ, [17](#page-20-0)[–18,](#page-21-0) [27](#page-30-0), [29](#page-32-0) データの準備フェーズ, [26](#page-29-0) データの理解フェーズ, [20–](#page-23-0)[21](#page-24-0), [25](#page-28-0) ビジネスの理解フェーズ, [8](#page-11-0), [13](#page-16-0) ビジネスの理解フェーズ, [6](#page-9-0) ビジネスの理解フェーズ, [14](#page-17-0) 評価フェーズ, [42](#page-45-0)–[44](#page-47-0) モデリング フェーズ, [33,](#page-36-0) [35](#page-38-0)–[36,](#page-39-0) [38](#page-41-0) 数値, [18,](#page-21-0) [29](#page-32-0), [35,](#page-38-0) [41](#page-44-0), [45,](#page-48-0) [47](#page-50-0) 選択, [24](#page-27-0), [27](#page-30-0)–[28](#page-31-0), [41](#page-44-0) 情報収集, [6–](#page-9-0)[7](#page-10-0) 形成, [20](#page-23-0) CRISP-DM, [3](#page-6-0) CRISP-DM のフェーズ, [41](#page-44-0) 利用できるツール, [13,](#page-16-0) [15](#page-18-0) データ, [16](#page-19-0) データ クリーニング レポート, [27](#page-30-0) データ マイニングの成功, [13](#page-16-0) データ マイニングの目標, [12](#page-15-0) データ マイニングの目標の決定, [12](#page-15-0) データの収集, [16](#page-19-0) データの調査, [21](#page-24-0) データ品質の検証, [21](#page-24-0) データ収集レポート, [18,](#page-21-0) [22](#page-25-0) データ収集レポート, [19](#page-22-0) データ探索レポート, [20](#page-23-0) 次のステップの決定, [44](#page-47-0) 現在のビジネス状況, [8](#page-11-0) ビジネス ニーズ, [5](#page-8-0) ビジネスの成功, [8](#page-11-0) ビジネス目標の設定, [5](#page-8-0) ビジネス目標の設定, [5](#page-8-0) プレゼンテーション, [49](#page-52-0) プロジェクト計画, [14](#page-17-0) プロジェクト用語, [11](#page-14-0) モデリング, [33](#page-36-0) モデル, [37](#page-40-0) リストの作成, [10](#page-13-0) 組織図, [6,](#page-9-0) [11](#page-14-0), [16,](#page-19-0) [21](#page-24-0), [26,](#page-29-0) [34](#page-37-0) 探索, [20](#page-23-0) 成功基準 技術用語, [13](#page-16-0) データ マイニングの観点から, [12](#page-15-0) ビジネス上の観点から, [8](#page-11-0) 探索統計量, [20](#page-23-0) 正規化, [28](#page-31-0)

CRISP-DM 概要, [1](#page-4-0) IBM SPSS Modeler の, [2](#page-5-0) その他のリソース, [3](#page-6-0) ヘルプ, [3](#page-6-0) HTML レポートの生成, [2](#page-5-0) Web マイニング e-Commerce, [6](#page-9-0), [8,](#page-11-0) [13](#page-16-0), [25–](#page-28-0)[27](#page-30-0), [29](#page-32-0), [33,](#page-36-0) [35](#page-38-0)–[36,](#page-39-0) [38,](#page-41-0) [42](#page-45-0)[–44](#page-47-0) アルゴリズム, [33](#page-36-0) エラー, [26](#page-29-0) オプション モデリング, [36](#page-39-0) コストと利益の分析, [11](#page-14-0) サイズ データ セット, [18](#page-21-0) 承認されたモデル, [41](#page-44-0) シンボル値, [18](#page-21-0) ソート, [30](#page-33-0) ツール 評価, [13](#page-16-0), [15](#page-18-0) 視覚化ツール, [19](#page-22-0) ツールヒント, [2](#page-5-0) データ 属性, [16](#page-19-0), [24–](#page-27-0)[25,](#page-28-0) [28](#page-31-0)[–29,](#page-32-0) [35](#page-38-0) 欠損値, [21](#page-24-0) 記述, [18](#page-21-0)[–19](#page-22-0) 視覚化, [19](#page-22-0) クリーニング, [26](#page-29-0) ソート, [30](#page-33-0) タイプ, [16](#page-19-0) データ サイズ, [18](#page-21-0) *、*<br>新規データの作成, [27](#page-30-0) 属性の選択, [25](#page-28-0) 品質の調査, [21](#page-24-0)

© Copyright Integral Solutions Limited 1994, 2010

## 52 索引

フォーマット, [19](#page-22-0) フラット ファイル, [22](#page-25-0) モデリングに向けたフォーマット, [30](#page-33-0) 収集レポート, [18](#page-21-0) 品質レポート, [22](#page-25-0) データ マイニング CRISP-DM の使用, [1](#page-4-0) 次のステップの決定, [44](#page-47-0) プロセスのレビュー, [42](#page-45-0) データの結合, [16](#page-19-0), [24,](#page-27-0) [27](#page-30-0), [29](#page-32-0) データの追加, [28](#page-31-0) データのクリーニング, [26](#page-29-0) 学習とテスト, [35](#page-38-0) 展開の監視, [47](#page-50-0) ノイズ, [22](#page-25-0), [26](#page-29-0) 結果のプレゼンテーション, [49](#page-52-0) パラメータ モデリング, [36](#page-39-0), [39](#page-42-0) ビジネスの理解 , [5](#page-8-0) 結果の評価, [41](#page-44-0) フィールド作成ノード, [28](#page-31-0) フェーズ 評価, [41](#page-44-0) データの理解, [16](#page-19-0) データの準備, [24](#page-27-0) ビジネスの理解, [5](#page-8-0) モデリング, [32](#page-35-0) フラグ設定ノード, [28](#page-31-0) フラット ファイル, [22](#page-25-0) プランニング 監視と保守, [47](#page-50-0) 結果の展開, [45](#page-48-0) プロジェクト計画の策定, [13–](#page-16-0)[14](#page-17-0) プロジェクト 要件、仮説、および制約のリスト作成, [10](#page-13-0) コストと利益の分析, [11](#page-14-0) リスクと予想される事態のリスト作成, [10](#page-13-0) リソースの調査, [9](#page-12-0) 最終レビューの実施, [49](#page-52-0) 最終レポートの作成, [48](#page-51-0) プロジェクト ツール, [2](#page-5-0) プロセス データ マイニングのレビュー, [42](#page-45-0) ブール値, [18](#page-21-0) ヘルプ

CRISP-DM, [2](#page-5-0)–[3](#page-6-0)

メタデータ, [21,](#page-24-0) [26](#page-29-0) モデリング, [32](#page-35-0) 手法, [32](#page-35-0)[–33](#page-36-0) オプションの設定, [36](#page-39-0) データ要件, [30](#page-33-0) データの準備, [24](#page-27-0) 出力の評価, [37](#page-40-0) 結果のテスト, [34](#page-37-0) モデル 監視, [34](#page-37-0), [36](#page-39-0) 非監視, [34](#page-37-0) 承認されたモデルの一覧, [41](#page-44-0) タイプ, [37](#page-40-0) 結果の評価, [41](#page-44-0) パラメータ, [36](#page-39-0) 監視モデル, [34](#page-37-0) 非監視モデル, [34](#page-37-0) 区切り文字, [22](#page-25-0) リスク , [10](#page-13-0) リソース CRISP-DM に関するその他の情報, [3](#page-6-0) プロジェクト リソースの調査, [9](#page-12-0) レコード 選択, [24](#page-27-0), [27](#page-30-0) レコード追加ノード, [29](#page-32-0) レビュー データ マイニング プロセス, [42](#page-45-0) レポート データ収集, [18](#page-21-0) データ詳細, [19](#page-22-0)–[20](#page-23-0), [22](#page-25-0) データのクリーニング , [27](#page-30-0) プロジェクト計画, [14](#page-17-0) 最終プロジェクト , [48](#page-51-0)

プロジェクト ツールから生成, [2](#page-5-0)